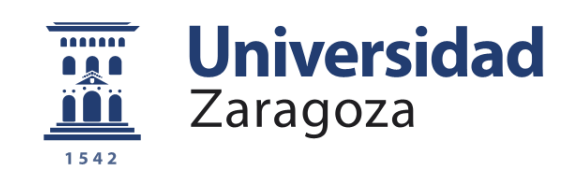

# Trabajo Fin de Grado

Estudio y diseño mecánico mediante elementos finitos del comportamiento de mallas biocompatibles para un dispositivo de asistencia ventricular

Finite element study and mechanical design of biocompatible meshes for a ventricular assist device

Autor:

## Miguel Monterde López

Directores:

Estefanía Peña Baquedano Nicolás Liata Dieste

UNIVERSIDAD DE ZARAGOZA ESCUELA DE INGENIERÍA Y ARQUITECTURA

CURSO 2021/2022

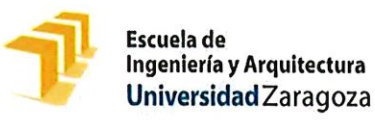

## **DECLARACIÓN DE AUTORÍA Y ORIGINALIDAD**

(Este documento debe remitirse a seceina@unizar.es dentro del plazo de depósito)

#### Miguel Monterde López  $D./D<sup>a</sup>.$

en aplicación de lo dispuesto en el art. 14 (Derechos de autor) del Acuerdo de 11 de septiembre de 2014, del Consejo de Gobierno, por el que se aprueba el Reglamento de los TFG y TFM de la Universidad de Zaragoza, Declaro que el presente Trabajo de Fin de Estudios de la titulación de Grado en Ingeniería Mecánica (Título del Trabajo) Estudio y diseño mecánico mediante elementos finitos del comportamiento de mallas biocompatibles para un dispositivo de asistencia ventricular

es de mi autoría y es original, no habiéndose utilizado fuente sin ser citada debidamente.

Zaragoza, 13 de junio de 2022

Fdo: Miguel Monterde López

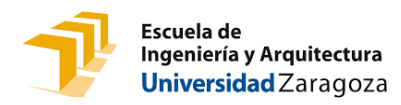

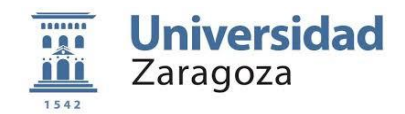

## **RESUMEN**

El infarto agudo de miocardio (IAM) es una de las principales causas de mortalidad a nivel mundial. Consiste en la necrosis de un área del tejido muscular cardíaco provocada por taponamiento de las arterias coronarias. De sobrevivir, la esperanza de vida de las personas afectadas se ve reducida por los problemas derivados de esta patología, como puede ser una reducción de las propiedades mecánicas y eléctricas de la zona afectada. Este problema se puede extender al tejido sano provocando una remodelación del tejido que deriva en una insuficiencia cardiaca agravando el problema.

Actualmente, este problema se aborda con el uso de dispositivos de asistencia ventricular (VAD) los cuales ayudan al corazón a mantener el flujo sanguíneo, pero tan solo actúan como apoyo y no constituyen una solución duradera. Como consecuencia de esto, surgen ideas como los BioVAD que se tratan de dispositivos basados en mallas celularizadas cuyo objetivo es restaurar las propiedades del corazón a nivel fisiológico.

El objetivo de este trabajo es continuar con esta línea de investigación realizando un estudio y análisis mecánico mediante un modelo computacional de elementos finitos de una malla pensada para un BioVAD. Se espera que el modelo implementado sea que sea capaz de simular de forma adecuada los diferentes casos propuestos de geometría en el escenario de un ensayo mecánico de tracción que pretende reproducirse. La idea es buscar la geometría más adecuada para la malla que conforman estos dispositivos.

Para ello, se han utilizado diversos softwares para poder reconstruir un modelo tridimensional teniendo en cuenta las condiciones del ensayo y realizar diferentes simulaciones mecánicas donde se han ido variando parámetros del modelo para estudiar su influencia. Además, para comprobar la veracidad de los resultados obtenidos de las simulaciones, se llevará a cabo una comparación con los experimentos realizados.

A la vista de los resultados obtenidos se comprueba la validación del modelo paramétrico al comparar los resultados obtenidos con los resultados de los ensayos previamente realizados. Además, se compararán distintas geometrías propuestas para el dispositivo BioVAD, obteniendo la geometría más adecuada y una posible alternativa.

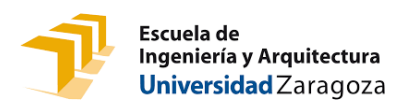

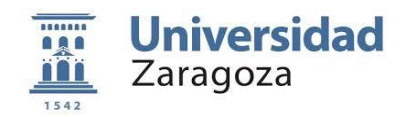

## ÍNDICE

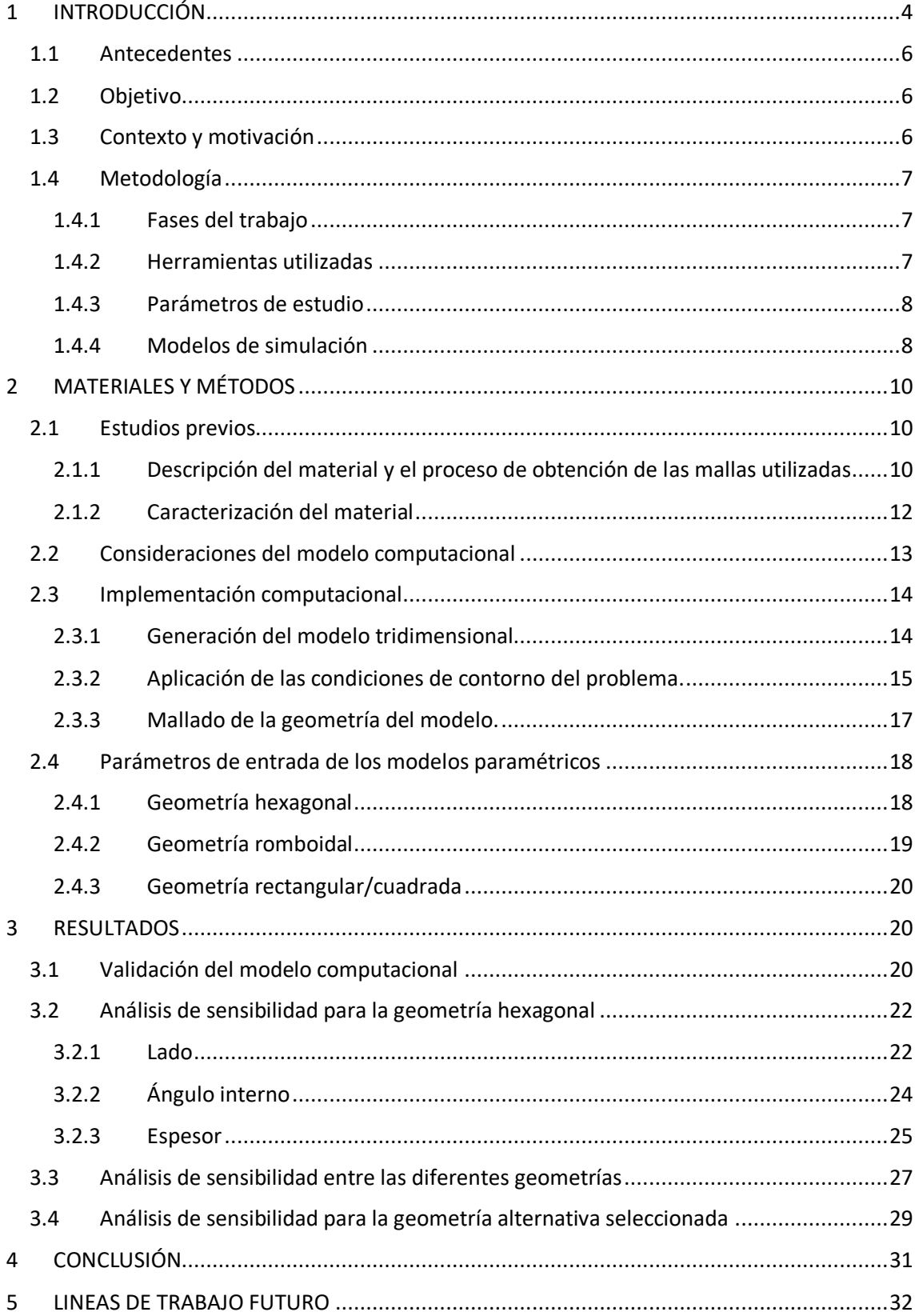

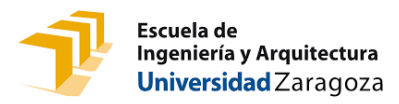

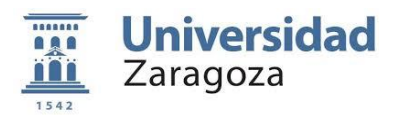

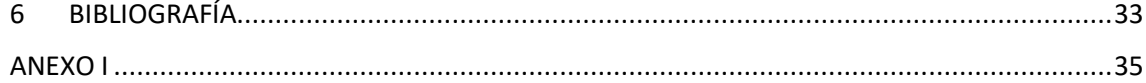

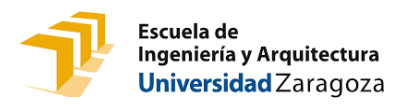

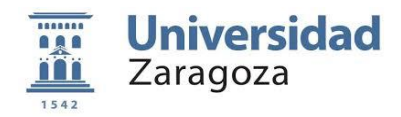

### <span id="page-5-0"></span>1 INTRODUCCIÓN

En el presente trabajo de fin de grado, se desarrolla un entorno computacional para el estudio y diseño mecánico mediante elementos finitos de un dispositivo de asistencia ventricular (VAD), aplicable tras un infarto de miocardio. Éste consiste en una malla de policaprolactona (PCL) de la cual se deberá estudiar su comportamiento mecánico para asegurar su funcionamiento una vez implantada.

Este estudio es parte de un proyecto a nivel europeo (proyecto BRAV3 con código C1- BHC-07-2019, H2020) (figura 1) que surge con la idea de restaurar la capacidad corazón tras un infarto [1].

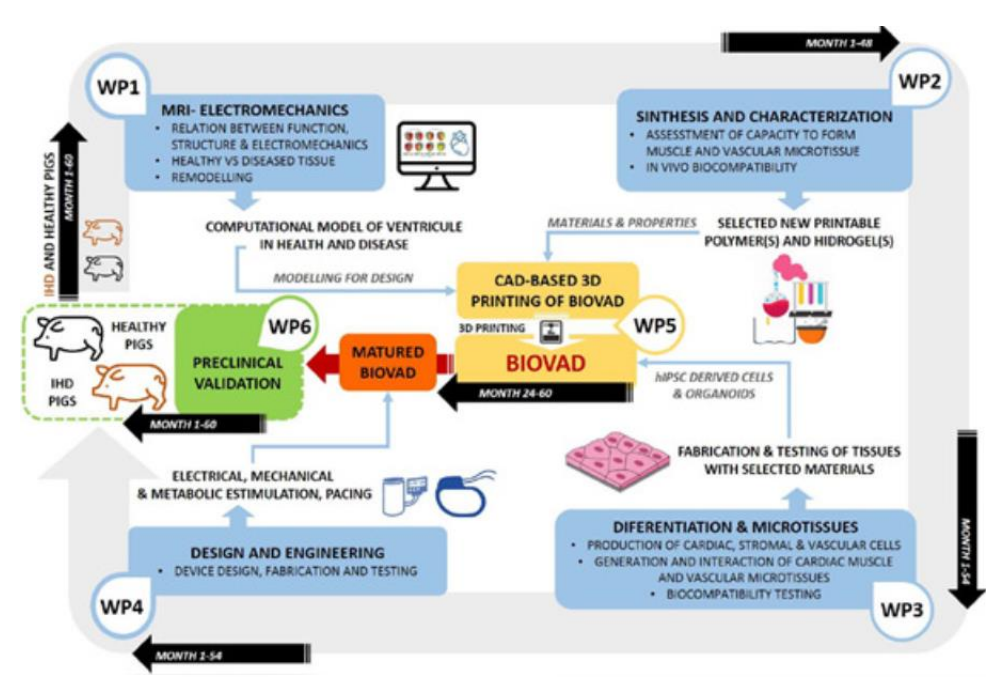

*Figura 1. Esquema del proyecto desarrollado por BRAV3 [1].*

El infarto agudo de miocardio (IAM) fue la principal causa individual de muerte en 2017, lo que representó un 13% de las muertes en toda Europa [2]. A aparte de este nivel de mortalidad, se reduce la esperanza de vida de las personas que se ven afectadas debido a que el IAM provoca la necrosis o muerte de un área del tejido muscular cardíaco surgida por una isquemia prolongada que, en la mayoría de los casos, se produce por un taponamiento de las arterias coronarias impidiendo la circulación de sangre oxigenada al resto del musculo cardiaco (figura 2). Esto tiene como consecuencias una reducción de las propiedades mecánicas y eléctricas de la zona afectada. Generalmente, tras este episodio tiene lugar un proceso de remodelación del tejido sano que deriva en una hipertrofia muscular agravando el problema [3]. Estos procesos implican que el corazón tenga muchas más dificultades para su correcto funcionamiento e incentiva la aparición de otras patologías cardiacas, como la aparición de arritmias [4].

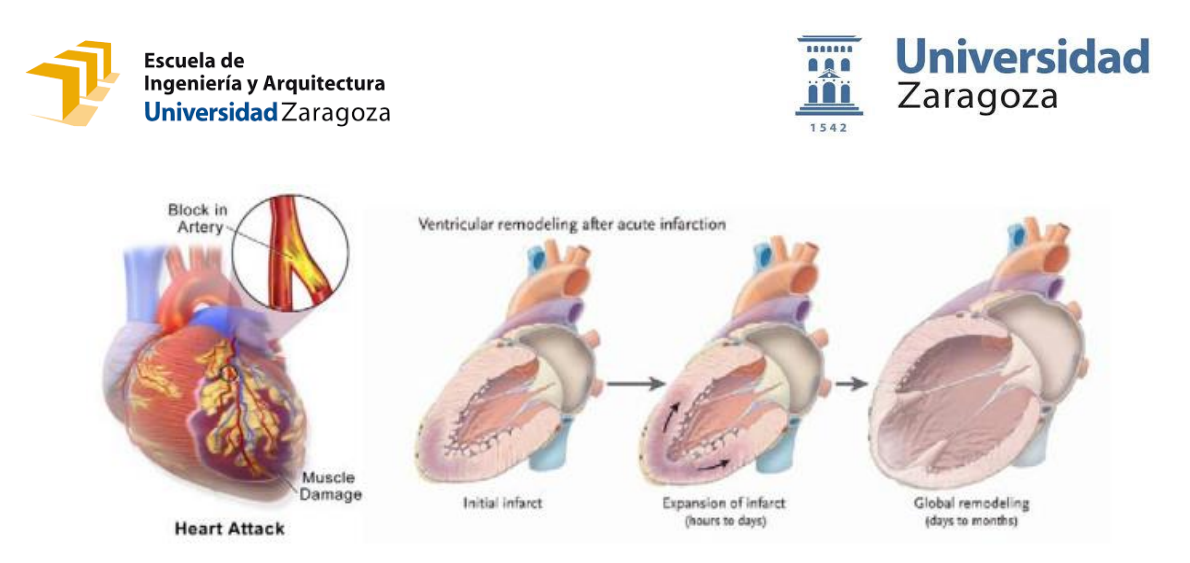

*Figura 2.Infarto del miocardio, obstrucción de la arteria coronaria y remodelación del tejido* [1] *.*

Una de las soluciones más estandarizadas es el uso de dispositivos de asistencia ventricular (figura 3) [5]. Estos dispositivos ayudan al corazón a mantener el flujo sanguíneo, supliendo la reducción de capacidad de bombeo tras el IAM, pero sin llegar a restaurarla o mejorarla, tan solo la complementan. Además, no constituyen una solución duradera por varios factores, como pueden ser problemas de infección, deterioro a largo plazo o hemorragias [6]. Por ello, surge la necesidad de mejorar este dispositivo.

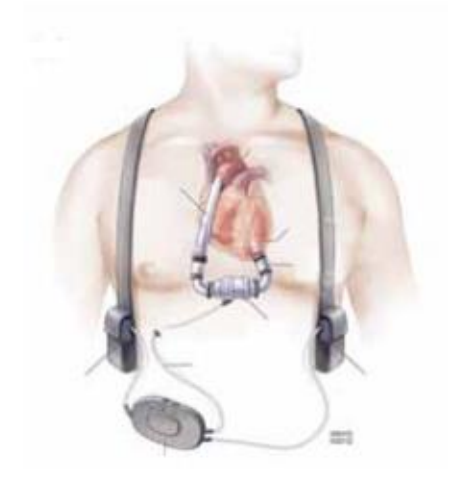

*Figura 3. Dispositivo de asistencia ventricular (VAD)* [5].

En los últimos años, se han llevado a cabo múltiples tejidos utilizando terapias celulares o ingeniería de tejidos [7]. Estas nuevas tecnologías se basan en la implantación de estructuras celularizadas que consigan promover la aparición de nuevo tejido, restaurando las propiedades del órgano en cuestión, en este caso el corazón, en régimen fisiológico. Siguiendo esta línea, el objetivo de este proyecto es el desarrollo de un Dispositivo de Asistencia Ventricular Biológico (BioVAD). Este dispositivo consistirá en un andamio fibroso de policaprolactona (PCL) impreso en 3D mediante Melt Electrowriting (MEW). La malla contendrá una serie de poros o celdas las cuales se rellenarán con un hidrogel (GelMA al 5%) cargado de cardiomiocitos, creando un parche que se aplicará sobre la zona infartada [1], [8].

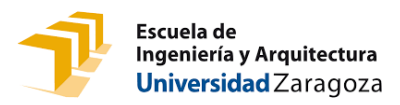

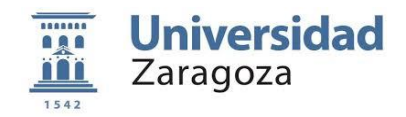

Es necesario ser conscientes de que el corazón es un órgano que está sometido a unas condiciones mecánicas muy exigentes, sufriendo complejas deformaciones biaxiales y tangenciales en un régimen cíclico [9], [10]. Dado que el BioVAD será implantado sobre la superficie pericárdica ventricular, es necesario realizar un análisis mecánico exhaustivo que garantice que la integridad de la estructura no se verá comprometida durante su funcionamiento. Además, la fabricación y ensayo de estos dispositivos requiere altos costes económicos, materiales y de personal. Debido a estos factores, se recurre a la creación de un modelo computacional en 3D para solventar dichos problemas. Este modelo tiene como objetivo agilizar las investigaciones facilitando el análisis y diseño. Concretamente, se va a implementar un modelo paramétrico, que permita estudiar diferentes geometrías y diferentes variaciones de parámetros geométricos de manera sencilla. Disponer de una herramienta así de versátil será de gran ayuda en el proceso de diseño del BioVAD, permitiendo optimizar su respuesta desde el punto de vista mecánico.

Este trabajo se dividirá en varias etapas. En primer lugar, se expondrá la creación del modelo paramétrico. A su vez, se realizará la validación del modelo comparando los resultados obtenidos con los ensayos realizados. Finalmente se realizará un análisis para las diferentes geometrías y sus resultados.

### <span id="page-7-0"></span>1.1 Antecedentes

Con anterioridad a este estudio, se han llevado a cabo diversos ensayos previos con el objetivo caracterizar mecánicamente los materiales utilizados en el dispositivo, de cara a validar los modelos computacionales. Se han realizado ensayos uniaxiales sobre láminas de PCL obtenidas mediante MEW para obtener sus propiedades mecánicas. También se han llevado a cabo ensayos uniaxiales sobre mallas como las que se utilizarán en el BioVAD tanto en régimen monotónico como cíclico.

Inicialmente, se ha considerado una geometría de poro hexagonal para la malla del BioVAD en base a las publicaciones del proyecto en el que se desarrolla este estudio [11].

### <span id="page-7-1"></span>1.2 Objetivo

Como ya se ha mencionado, el objetivo de este proyecto será el desarrollo de un entorno computacional mediante elementos finitos para analizar el comportamiento mecánico de un dispositivo de asistencia ventricular (VAD) basado en una malla celularizada. Para ello se considerarán diferentes alternativas de diseño de malla, considerando varias geometrías de poro, así como diversas modificaciones geométricas dentro de cada patrón, con el objetivo de optimizar su diseño desde el punto de vista mecánico.

### <span id="page-7-2"></span>1.3 Contexto y motivación

Este trabajo ha sido llevado a cabo dentro del departamento de Ingeniería Mecánica de la Universidad de Zaragoza, concretamente en el área de Medios Continuos y Teoría de

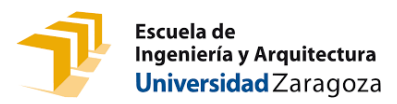

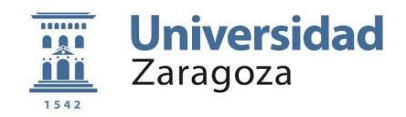

Estructuras. Se desarrolla dentro del proyecto europeo con acrónimo BRAV3 en el que colaboran varios grupos de diferentes países de Europa. Para las tareas abordadas en este proyecto, se ha colaborado estrechamente con el Centro de Investigación Médica Aplicada de la Clínica Universidad de Navarra (CIMA), el *University Medical Center* de Utrecht (UMCU) y la *Technical University* de Eindhoven (TUE), entre otros.

Con él, se espera conseguir una metodología que permita analizar mecánicamente cualquier geometría de malla de manera precisa, gracias a un modelado paramétrico en función de las variables de estudio. Por lo tanto, se espera que este método amplíe esta línea de investigación en su posible medida facilitando la creación de un diseño más eficiente para este dispositivo.

### <span id="page-8-0"></span>1.4 Metodología

A continuación, se describen las distintas fases que ha tomado el proyecto, las herramientas utilizadas, las variables consideradas para su estudio y el modelo empleado.

### <span id="page-8-1"></span>1.4.1 Fases del trabajo

El estudio se divide en las siguientes fases:

1. La primera etapa consistirá en la búsqueda de documentación y estudio del estado del arte en el campo del proyecto. Se realizará la recopilación y contraste entre las diferentes fuentes de información sobre el proyecto y el problema que se aborda.

2. En la segunda etapa, se llevará a cabo la familiarización con los softwares utilizados y un modelo paramétrico de malla existente a modo de ejemplo, analizando la geometría y cómo implementar los códigos necesarios para el desarrollo de este estudio.

3. En la tercera etapa, se procederá a la implementación numérica de los diferentes modelos de malla necesarios, llevando a cabo la adaptación del código del modelo con los ajustes necesarios para cada geometría. Se mantendrá una serie de condiciones para cada modelo que se detallarán a lo largo de este documento.

4. En la cuarta etapa, se realizarán las simulaciones pertinentes para cada modelo y la recopilación de los resultados necesarios.

5. Finalmente, en la quinta etapa, se analizarán los resultados obtenidos en las diferentes simulaciones y se extraerán las conclusiones pertinentes.

### <span id="page-8-2"></span>1.4.2 Herramientas utilizadas

A continuación, se enumeran las principales herramientas utilizadas para la elaboración de este trabajo. Para la creación de los modelos numéricos, la obtención de los resultados y su análisis posterior se ha utilizado el software *Abaqus* (Symulia, E.E.U.U.). De cara a la creación de los modelos paramétricos, Abaqus requiere de un archivo de código externo implementado en

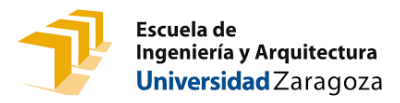

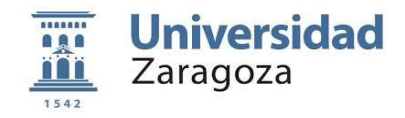

lenguaje Python. De cara a la creación de este archivo es necesario cualquier software de edición de texto, en este caso se ha utilizado *Notepad++*. Por último, para comparar los diferentes resultados obtenidos se ha utilizado el software *Microsoft Excel* (Microsoft, E.E.U.U.).

### <span id="page-9-0"></span>1.4.3 Parámetros de estudio

Los parámetros que se estudiarán serán los esfuerzos y desplazamientos producidos en las distintas geometrías de la malla tras aplicar una serie de condiciones de carga y desplazamiento. Concretamente, se estudiarán las fuerzas y los desplazamientos producidos en los extremos superior e inferior de la malla, donde se encuentran las mordazas.

### <span id="page-9-1"></span>1.4.4 Modelos de simulación

Como se ha mencionado anteriormente, se va a desarrollar un modelo paramétrico basado en las mallas existentes con el que poder estudiar distintas geometrías y deberá de reproducir los ensayos llevados que se llevaron a cabo (figura 4).

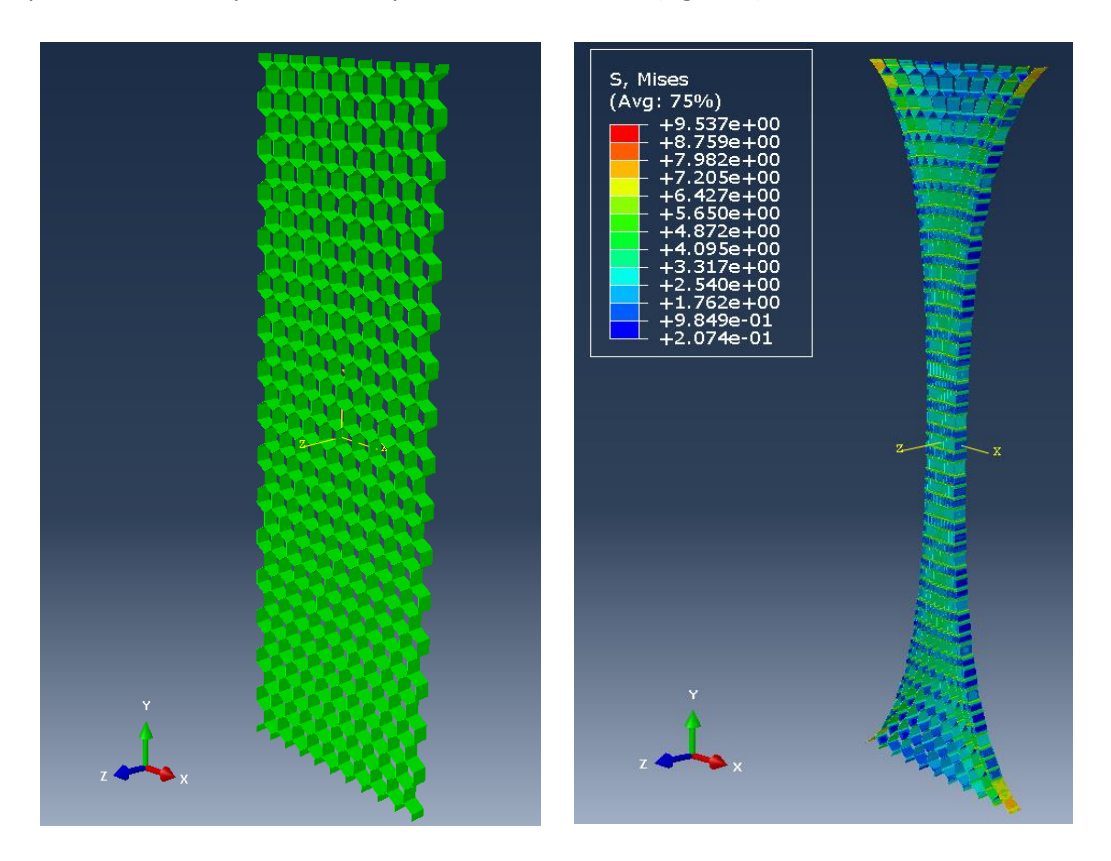

*Figura 4. Modelo total y simulación creado por el modelo paramétrico.*

En la figura 5, se muestran todas las geometrías que se estudiarán en este trabajo.

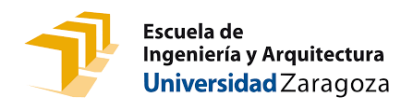

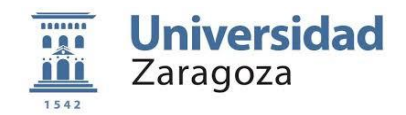

- 1. Para comenzar, se implementará una malla con geometría de poro **hexagonal**. En este primer caso, se realizarán varios modelos modificando sus características geométricas (lado, ángulo y espesor) para encontrar su diseño mecánicamente óptimo. A su vez, se creará un modelo con una orientación diferente para estudiar su comportamiento al traccionar en otra dirección. Esta disposición se designará como "girado" y se corresponde con la segunda imagen de la figura 5.
- 2. A continuación, se estudiará el caso de geometría **romboidal** en el que se estudiará en la posición horizontal y vertical, por lo que contará con dos modelos diferentes.
- 3. Seguidamente, se contemplará un patrón **rectangular**. De manera análoga al caso anterior, existirá un modelo vertical y uno horizontal.

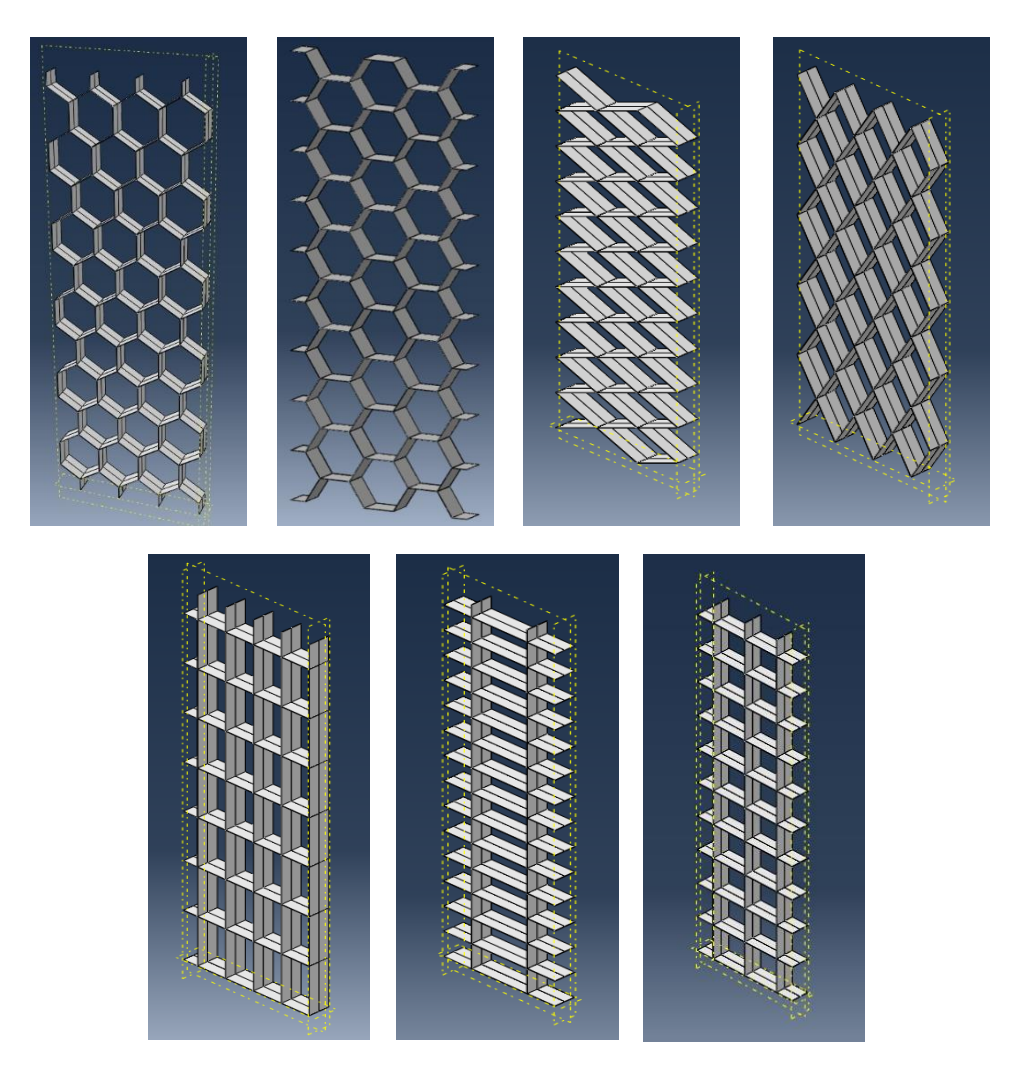

4. Finalmente, se planteará un último caso con geometría de poro geometría **cuadrada**.

*Figura 5. Muestra de todas las geometrías seleccionadas (se muestra solamente un cuarto de las geometrías al tratarse de estructuras con simetría en los ejes de abscisas y de ordenadas).*

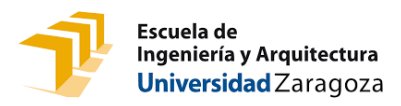

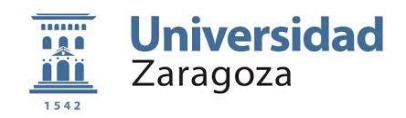

Para todos los casos, se tendrán en cuenta diversas condiciones de carga, geométricas y desplazamiento que se detallarán en su respectivo apartado. Con los modelos de elementos finitos creados con esta herramienta, se llevarán a cabo diversas simulaciones para obtener su comportamiento.

Finalmente, se plantearán tres análisis de sensibilidad con los resultados obtenidos. En el primero de ellos, se estudiarán diferentes variaciones dentro de la geometría hexagonal, para llegar a un diseño mecánico óptimo en esta geometría inicial, que en principio será la que se desarrolle en el proyecto. En el segundo análisis se estudiarán las diferencias de comportamiento entre los patrones considerados con el objetivo de buscar una geometría alternativa que mejore la hexagonal. Por último, en el tercer análisis, se realizará un pequeño estudio sobre la geometría seleccionada en el segundo estudio como propuesta de mejora.

## <span id="page-11-0"></span>2 MATERIALES Y MÉTODOS

### <span id="page-11-1"></span>2.1 Estudios previos

### <span id="page-11-2"></span>2.1.1 Descripción del material y el proceso de obtención de las mallas utilizadas

El material empleado para la fabricación de las mallas es la policaprolactona (PCL). Este material pertenece a la familia de los poliésteres alifáticos, compuesto de una secuencia de unidades de metileno, entre los que se forman grupos éster (figura 6) [12].

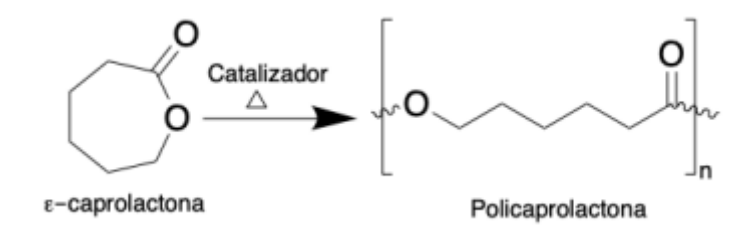

*Figura 6. Estructura de la policaprolactona* [12]

Se trata de un biomaterial comúnmente utilizado en la ingeniería de tejidos debido a algunas de sus propiedades con su lenta biodegradación, biocompatibilidad, viscoelasticidad o a su porosidad para no interrumpir los flujos extracelulares [12]. Además, la PCL ha sido aprobada por la Administración de Alimentos y Medicamentos de EE. UU. (FDA) en aplicaciones relacionadas con el cuerpo humano [13].

A su vez, el PCL posee propiedades mecánicas relevantes para su procesado mediante MEW. Presenta una temperatura de fusión de aproximadamente 60 °C, además de tener baja viscosidad [12]

Con respecto a la fabricación, el BioVAD, estará conformado por una matriz de PCL y un hidrogel. La matriz de PCL será fabricada mediante Melt Electrowritting (MEW) [14] (figura 7) y se considerarán diferentes hidrogeles usados en el campo como el GelMA, GelAGE o la Fibrina. Inicialmente, se comenzará utilizando GelMA al 5% de concentración en los primeros prototipos.

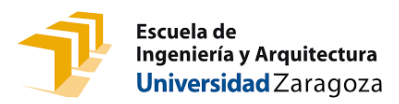

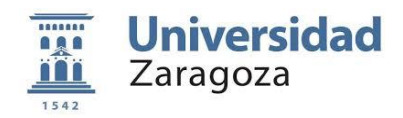

Posteriormente, el dispositivo será celularizado con células humanas pluripotentes (hiPSC) y se utilizará un biorreactor para conseguir su diferenciación en células cardiacas.

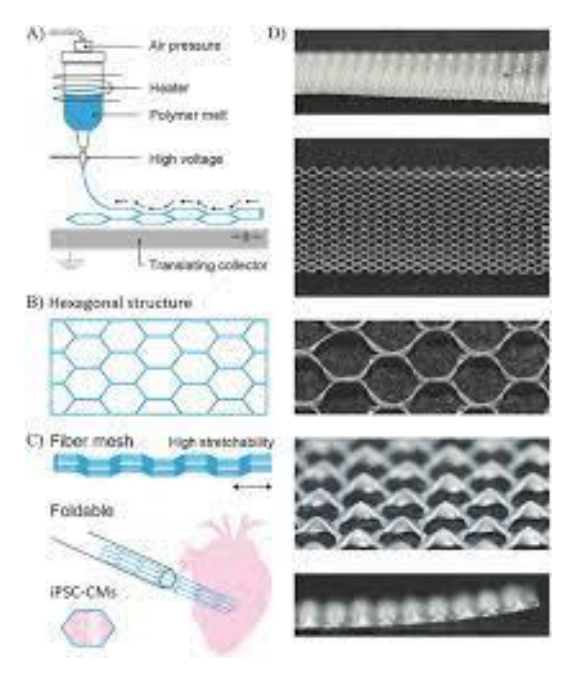

*Figura 7. Proceso de fabricación por Melt Electrowritting (MEW)* [14].

El proceso de fabricación por electroimpresión por fusión o Electrowritting (MEW) es un método de conformación muy común para estructuras complejas con materiales poliméricos hidrófobos como la PCL. Además, este método no tiene el inconveniente de las técnicas de impresión basadas en la extrusión las cuales están limitadas a resoluciones de unos cientos de micrómetros, sino que es capaz de crear andamios de fibra con resoluciones submicrométricas [15].

El polímero fundido electrificado se extruye mediante presión y alto voltaje en una placa colectora placa colectora controlada por ordenador.

Con respecto al hidrogel, una vez la malla ha sido impresa tan solo hay que preparar la mezcla de GelMA al 5%, introducirla en la malla y dejar que polimerice dentro de ella. En el caso del GelMA, se utilizan varios reactivos fotosensibles que desencadenan la polimerización si se somete a luz intensa. Tras ello, deberá llevarse al biorreactor para conseguir que las células maduren.

Desde el punto de vista del modelado mecánico, lo que va a aportar estabilidad a la estructura es la malla de PCL. La parte del hidrogel se utiliza para cultivar las células en él y conseguir que tengan tridimensionalidad, pero no aporta una rigidez significativa a la estructura, dado que tiene un comportamiento muy cercano a la de un fluido, amplificado por la presencia de las células. De esta forma, este estudio se centrará en el análisis mecánico de la malla de PCL.

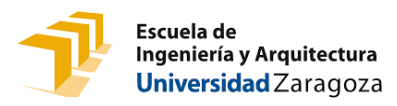

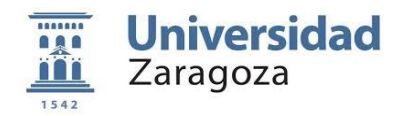

### <span id="page-13-0"></span>2.1.2 Caracterización del material

Como se ha mencionado en el primer apartado, con anterioridad al desarrollo de este estudio, se realizaron varios ensayos mecánicos para caracterizar las propiedades mecánicas de los materiales involucrados en el BioVAD. Estos ensayos fueron realizados en la Universidad de Zaragoza por el propio grupo de investigación con el que se ha llevado a cabo este proyecto.

De cara a la obtención de sus propiedades, en primer lugar, se llevaron a cabo ensayos mecánicos sobre estructuras planas de PCL fabricadas por MEW. Es importante caracterizar el material habiendo utilizado el mismo método de fabricación que se utilizará para la impresión de las mallas, puesto que en el caso del MEW el material se funde y las propiedades de las estructuras obtenidas dependen mucho de las condiciones de impresión y de enfriamiento del material. Por lo tanto, si se quiere garantizar ser capaces de reproducir la respuesta mecánica de las mallas, es necesario estudiar el material en las mismas condiciones de fabricación.

Se llevaron a cabo ensayos uniaxiales monotónicos sobre estructuras planas formadas por filamentos individuales de 10 micras de diámetro apilados uno encima de otro hasta alcanzar de unas 500 micras de espesor (50 capas).

En la figura 8 se pueden observar los resultados obtenidos. En base a esto, se optó por caracterizar el material con un modelo elastoplástico isótropo donde se considera el material como incompresible. Se ha considerado un módulo de Young de 150 MPa con un coeficiente de Poisson de 0.49. Para modelar los efectos inelásticos que puedan aparecer durante su funcionamiento, como pueden ser la plasticidad o la delaminación (separación de las capas que componen la estructura de la malla), se ha optado por un modelo de plasticidad macroscópico e isótropo. Se ha considerado que el comportamiento plástico del material empieza a aparecer a partir de tensiones de 6 MPa. En la [Tabla 1](#page-13-1) se recoge un resumen de las propiedades consideradas.

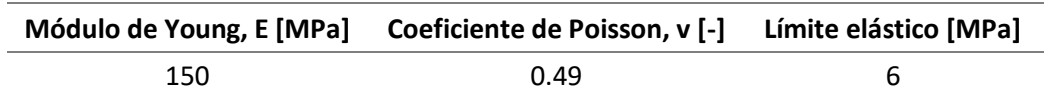

<span id="page-13-1"></span>*Tabla 1. Resumen de las propiedades mecánicas consideradas para PCL en los modelos computacionales.*

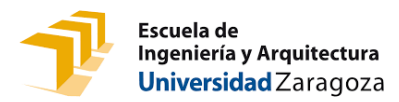

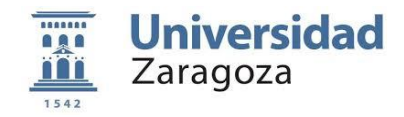

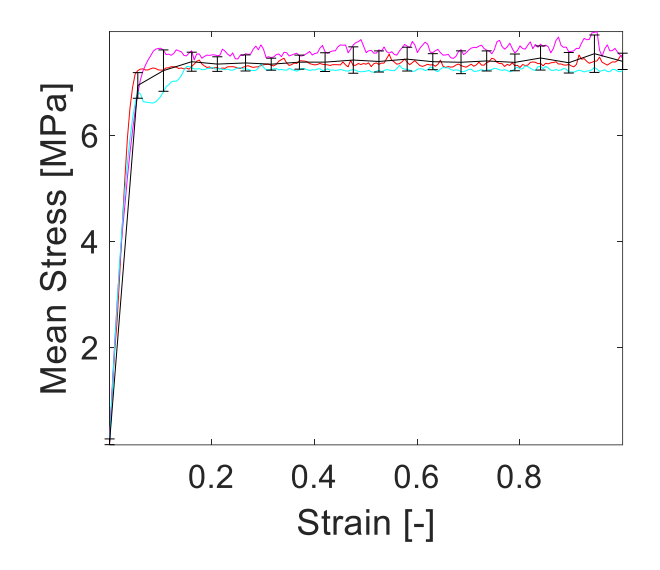

*Figura 8. Resultados de los ensayos uniaxiales sobre láminas de PCL obtenidas por MEW.*

### <span id="page-14-0"></span>2.2 Consideraciones del modelo computacional

Como se ha mencionado con anterioridad, se van a estudiar varios casos de geometría para la malla, con los que posteriormente se llevará a cabo la validación del modelo con los resultados experimentales. Todos los casos se van a agrupar en tres grupos de simulaciones. Hay que añadir que todas las mallas tendrán unas dimensiones aproximadas de 7 mm de ancho y 20 mm de alto, ya que son las medidas aproximadas que tenían las mallas que se ensayaron experimentalmente.

- 1. En el primer grupo se realizará un análisis del caso base, la malla hexagonal. En este caso, se realizará un estudio de dicha geometría variando sus dimensiones geométricas.
- 2. En el segundo grupo, se realizarán simulaciones de las diferentes geometrías propuestas y posteriormente se compararán con el caso hexagonal. De cara a poder realizar una comparación objetiva entre geometrías distintas, se ha impuesto que el área transversal de poro para todas las geometrías debe ser idéntica. De esta forma, las geometrías tendrán un tamaño de poro de 1  $mm^2$ . Además, para las geometrías rectangular y romboidal tendrán que cumplir lo siguiente:
	- Rectangular: Relación base-altura sea del doble;  $\frac{Base}{Atrow}$  $\frac{base}{Altura} = 2.$
	- Romboidal: Relación entre las diagonales sea del doble;  $\frac{Diagonal\ mayor}{Disgeneral\ moment}$  $\frac{Dugonat\ mayor}{Diagonal\ menor} = 2.$
- 3. Por último, en el tercer grupo, se llevará a cabo un breve estudio de la geometría alternativa propuesta. Este estudio se realizará de forma semejante al primer caso, variando sus dimensiones geométricas. Además, también se deberán de cumplir las condiciones extra del segundo grupo.

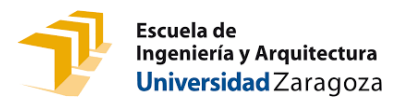

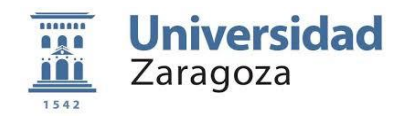

Para definir el material, basta con establecer su densidad, su comportamiento elástico definiendo su módulo elástico (E) y el coeficiente de Poisson (v) y, finalmente, su comportamiento plástico con la curva tensión/deformación. Todas estas propiedades ya han sido definidas con anterioridad.

### <span id="page-15-0"></span>2.3 Implementación computacional

En este apartado se describe cómo se ha llevado a cabo la implementación numérica de los diferentes modelos creados. En esta parte solo se describe la parte común a todas las geometrías. La creación de estos modelos de elementos finitos se ha realizado varias etapas. En primer lugar, se implementa la geometría tridimensional en Abaqus. Posteriormente, se introduce el modelo de material y las condiciones de contorno mencionadas en el apartado anterior y, finalmente, se realiza el mallado del modelo. De cara a obtener un modelo paramétrico, todo este proceso de implementación computacional se controla de manera externa mediante un script en el que se programa todo el proceso en función de las variables de entrada deseadas. En el Apartado 2.4. se describirá qué variables se han parametrizado en cada caso y qué valores se han considerado para ellas. En el Anexo Ise adjuntan los códigos de Python que se han generado para el desarrollo de este proyecto.

Se va a mostrar el proceso de implementación computacional para el caso base de geometría hexagonal, pero todos los aspectos mostrados en este apartado son comunes a todas las geometrías

### <span id="page-15-1"></span>2.3.1 Generación del modelo tridimensional

Para comenzar en la creación del modelo, inicialmente, se genera la geometría en 2D de una sola celda (figura 9). Los valores asignados a dichas variables se mencionarán más adelante. La primera celda del modelo estará centrada en (0,0).

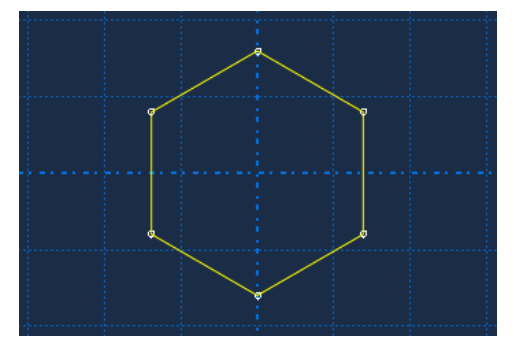

*Figura 9. Detalle de la celda individual hexagonal.*

A continuación, se obtienen, en función de las dimensiones consideradas para los parámetros de las celdas, el número de celdas y columnas de la matriz de forma que se obtengan unas dimensiones aproximadas de 7x20 mm. Recalcar que, debido a la geometría, las filas pares de la matriz deberán de tener una columna más que las filas impares. A su vez se implementa el contorno exterior de la malla (figura 10).

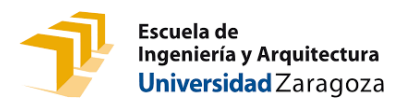

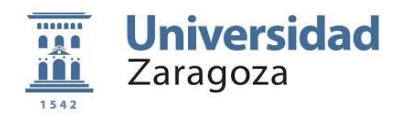

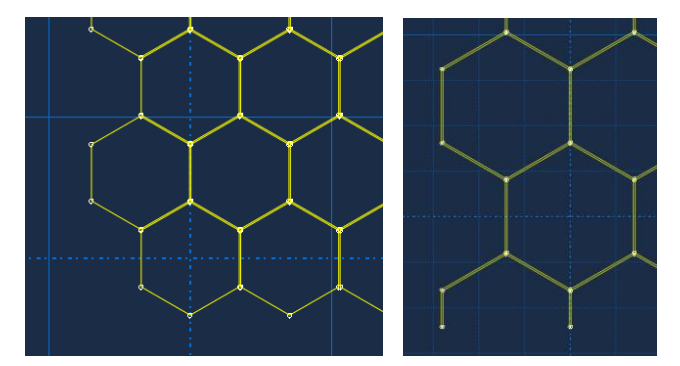

*Figura 10. Detalles de las filas impares y pares y del contorno exterior*.

Finalmente, se extruye la matriz 2D con el espesor deseado, obteniéndose la geometría tridimensional final (figura 11).

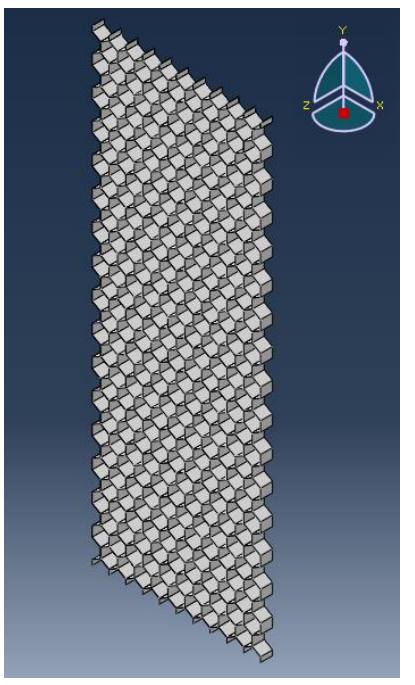

*Figura 11. Detalle del modelo geométrico tridimensional de la malla.*

Una vez se obtiene el modelo geométrico tridimensional, se añaden el material empleado, como se ha explicado en el Apartado 2.1, así como las condiciones de desplazamiento y carga.

<span id="page-16-0"></span>2.3.2 Aplicación de las condiciones de contorno del problema.

Como se ha mencionado anteriormente, con estos modelos se ha tratado de simular un ensayo uniaxial monotónico. En este apartado se describirá cómo se han impuesto las diferentes condiciones de contorno que permiten reproducir dicho comportamiento experimental. Estos

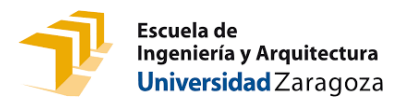

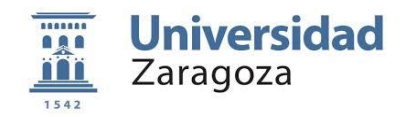

ensayos han sido llevados a cabo con control de desplazamiento, es decir, que se impone a la máquina una velocidad constante durante todo el ensayo.

En primer lugar, de cara a reducir el coste computacional de los modelos, se han impuesto dos condiciones de simetría para conseguir reducir el número de elementos en la malla y por tanto agilizar sus simulaciones. De esta forma se ha partido la geometría en el punto medio tanto en el eje de abscisas como en el de ordenadas. Para ello, se impondrá una condición de simetría en el eje x (ux1 = ux2; uy1=uy2; uz1 = uz2) en el plano representado en la figura 12 a) y una condición de simetría en el eje y (ux1 = ux2; u1y = u2y = -uy/2; uz1 = uz2) en el plano representado en la figura 12 b).

Para asegurar que el modelo no permite el movimiento como sólido rígido en la dirección transversal (eje Z), figura 12 c), se ha realizado una partición en la mitad del espesor de la pieza y se ha impuesto también una restricción de desplazamiento en el eje Z en el plano generado con la partición (ux; uy; uz = 0).

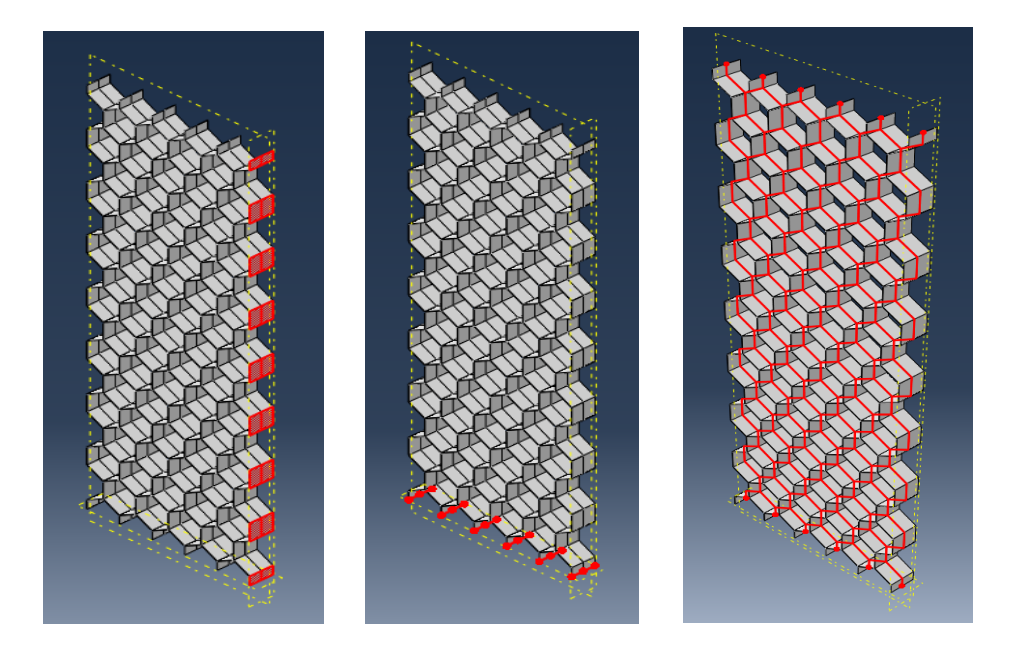

*Figura 12. a), b) y c). Detalle de los cortes por simetría.*

La siguiente restricción para considerar es la fijación de la malla a las mordazas del ensayo, que se realizarán en las zonas superior e inferior de la malla. En la parte superior (figura 13), se define una condición de contorno que establece que los desplazamientos de la parte superior en todas las direcciones son nulos, simulando un empotramiento (ux=uy=uz=0).

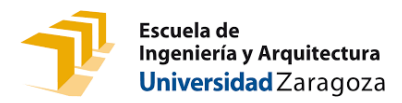

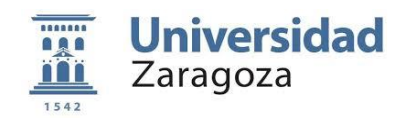

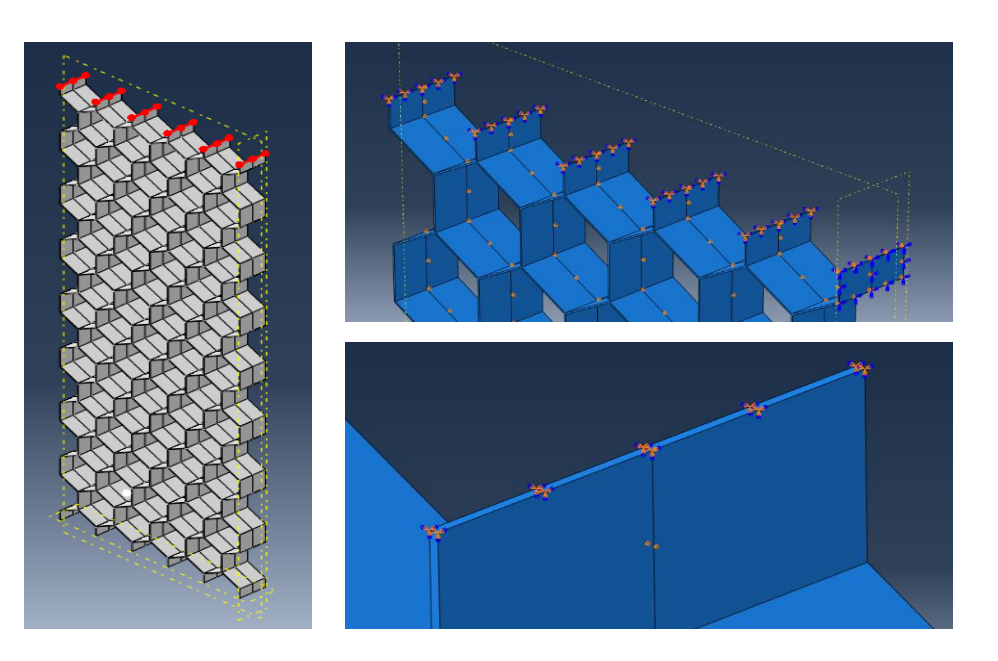

*Figura 13. Detalle plano superior y aplicación de la condición.*

Por último, con respecto a la superficie que corresponde a la mordaza inferior, en ella se impone una condición de desplazamiento que traccione la estructura (figura 14). Se impondrá una condición de desplazamiento que genere un 30% de deformación longitudinal con respecto a su altura inicial. Al haber realizado un corte por simetría, realmente impondremos una condición de desplazamiento en el plano medio de la estructura que genere la mitad de deformación que la generada en toda la malla (un 15%).

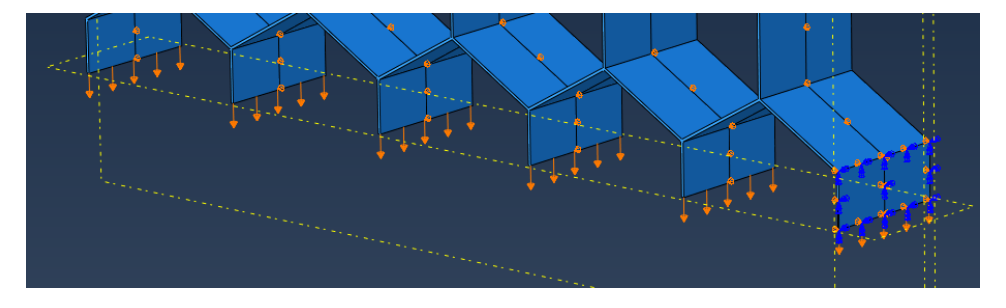

*Figura 14. Detalle de la condición de desplazamiento para la tracción.*

### <span id="page-18-0"></span>2.3.3 Mallado de la geometría del modelo.

Una vez obtenido el modelo tridimensional y aplicadas las condiciones necesarias junto al material, se procede a generar la malla para el método de los elementos finitos. Se he seleccionado una malla mixta que combina elementos hexaédricos con elementos prismáticos para conseguir un mallado más regular, sobre todo en las uniones de las celdas (figura 15). Se considerará un tamaño de elemento que equivalga a la décima parte del espesor de forma que los elementos no sean demasiado pequeños como para alargar la simulación ni demasiado grandes como para obtener resultados poco precisos. Se han seleccionado elementos cuadráticos para ambos tipos de elemento (C3D20 y C3D15). Para seleccionar tanto el tamaño

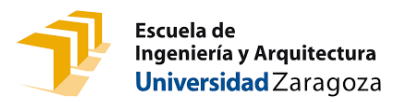

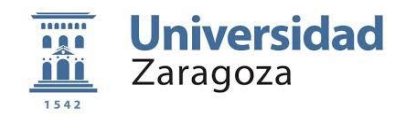

como el tipo de elemento, en el grupo de investigación con el que se ha desarrollado este proyecto se realizó un análisis de sensibilidad de malla previo a este estudio hasta seleccionar las características mencionadas.

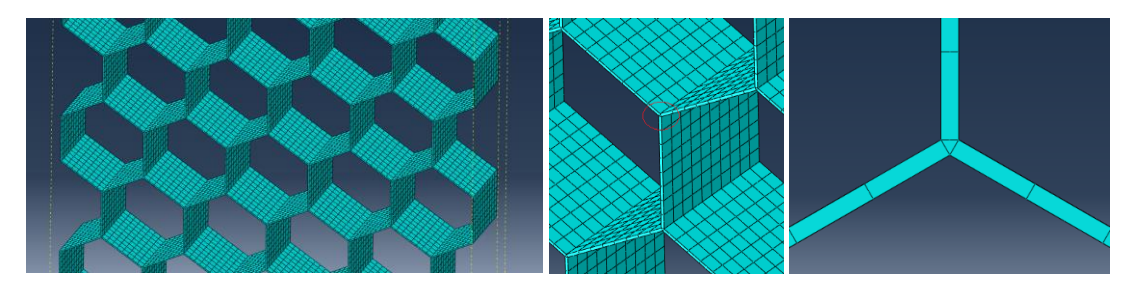

*Figura 15. Detalles de la generación de la malla.*

### <span id="page-19-0"></span>2.4 Parámetros de entrada de los modelos paramétricos

A continuación, se van a enumerar las variables que se han implementado como parametrizables en cada una de las geometrías y se analizarán qué valores se han estudiado en los diferentes análisis planteados.

### <span id="page-19-1"></span>2.4.1 Geometría hexagonal

En la geometría hexagonal se han planteado cuatro parámetros diferentes como variables de entrada (lado, grosor, espesor y ángulo interno). En la figura 16 se representa a qué corresponde cada uno y en la tabla 2 se indica los valores que se han considerado para ellos en los diferentes análisis. En negrita, se resaltan los valores para el caso base.

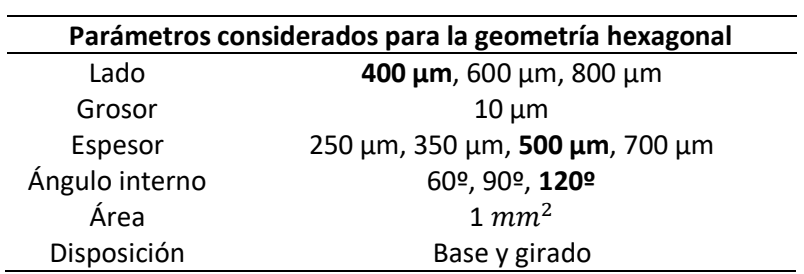

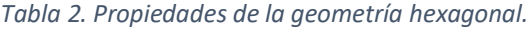

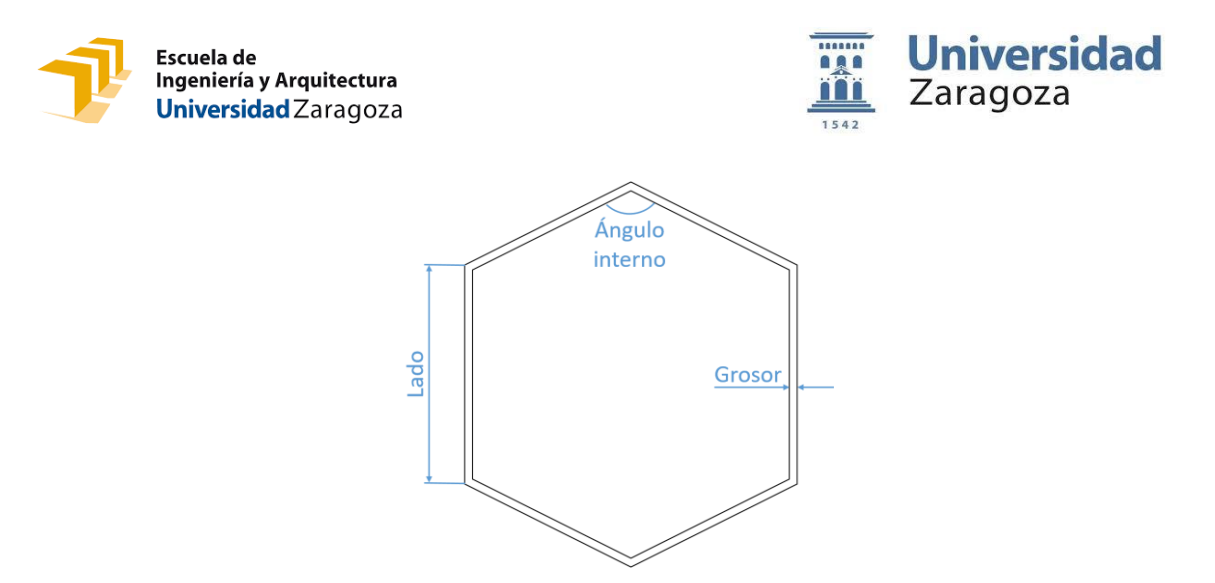

*Figura 16. Parámetros implementados como variables de entrada en la geometría hexagonal.*

Hay que destacar que se mantendrá un grosor constante de 0.01 mm para todos los casos debido que se trata del tamaño de la boquilla de extrusión de la impresora y los encargados de la impresión (UMCU) de la malla han decidido que será siempre el mismo.

### <span id="page-20-0"></span>2.4.2 Geometría romboidal

En la geometría romboidal se han planteado dos parámetros diferentes como variables de entrada, siendo la diagonales mayor y menor del rombo. Estas diagonales se definen como ancho y alto para evitar confusiones durante las variantes del modelo. En la figura 17 se representa a qué corresponde cada uno y en la tabla 3 se indica las relaciones entre las diagonales que se han considerado para el estudio de este caso.

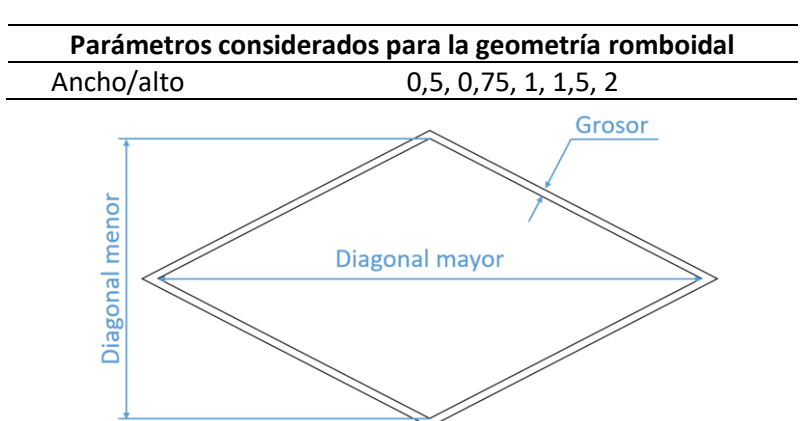

*Tabla 3. Propiedades de la geometría romboidal.*

*Figura 17. Parámetros implementados como variables de entrada en la geometría romboidal.*

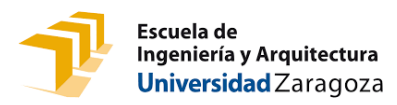

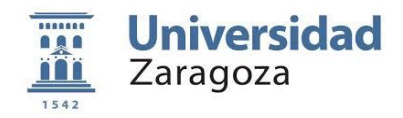

### <span id="page-21-0"></span>2.4.3 Geometría rectangular/cuadrada

En la geometría cuadricular se definen dos variables, base y ancho. En la figura 18 se representa a qué corresponde cada uno y en la tabla 4 se indica los valores que se han considerado para ellos en los diferentes análisis. En este estudio, solo se analizarán tres casos de relación entre las dos variables, obteniendo mediante un de ellas el modelo cuadrado.

*Tabla 4. Propiedades de la geometría rectangular.*

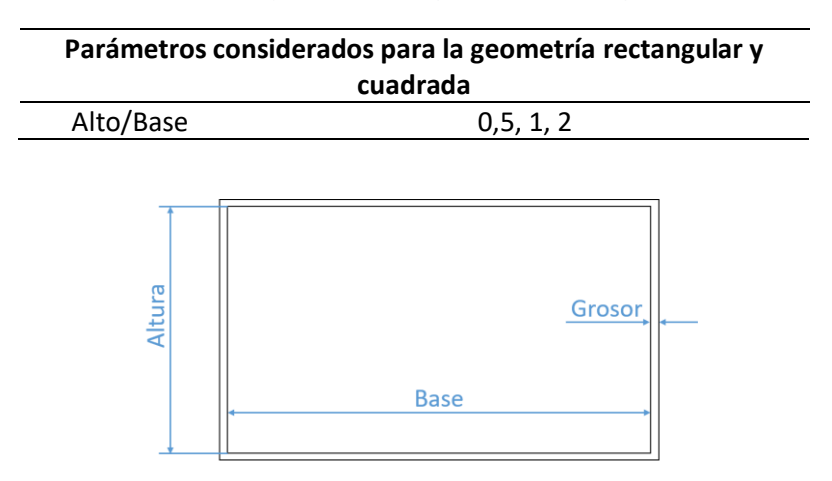

*Figura 18. Parámetros implementados como variables de entrada en la geometría rectangular.*

### <span id="page-21-1"></span>3 RESULTADOS

Una vez creado el modelo se realizan las simulaciones necesarias para las geometrías seleccionadas. Para la simulación, se considerará un desplazamiento máximo de un 30% de la altura total de la malla, a excepción de las geometrías más blandas en las que se considera un desplazamiento máximo de un 50%, con el objetivo de poder observar su respuesta mecánica completa. Se ha decidido simular hasta ese nivel de deformación en concreto ya que se ha supuesto que el rango de deformaciones fisiológicas que tendrá que soportar la malla una vez esté implantada será de hasta el 20-25%, correspondiente a la máxima deformación del miocardio.

El objetivo de las simulaciones es obtener el comportamiento de la malla ante un ensayo de tracción, de forma que interesa obtener el desplazamiento del punto medio de la malla, por lo que se designa un punto en dicho plano, U2, y las reacciones en la mordaza de la malla en el plano superior.

### <span id="page-21-2"></span>3.1 Validación del modelo computacional

Diversos ensayos mecánicos fueron llevados a cabo sobre los primeros prototipos de mallas para los BioVAD, de cara a poder validar experimentalmente los resultados numéricos. Para estos ensayos se utilizaron mallas de geometría de poro hexagonal con 0,4 mm de lado y 120º de ángulo interno, siendo la geometría considerada como punto de partida en el proyecto.

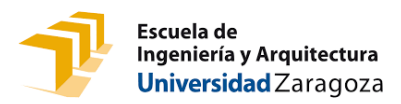

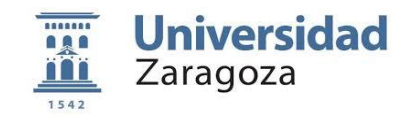

Se llevaron a cabo ensayos uniaxiales monotónicos hasta rotura (figura 19) y ensayos cíclicos a diferentes niveles de deformación (10%, 12.5%, 15%, 20% y 25% de deformación) (figura 20). En ambas figuras se muestra, además de los resultados experimentales, una comparación con los resultados obtenidos por el modelo computacional de malla implementado.

Como se puede observar comparando los resultados experimentales y numéricos, se puede considerar que la reproducción de la respuesta experimental es válida y por ello se valida la herramienta.

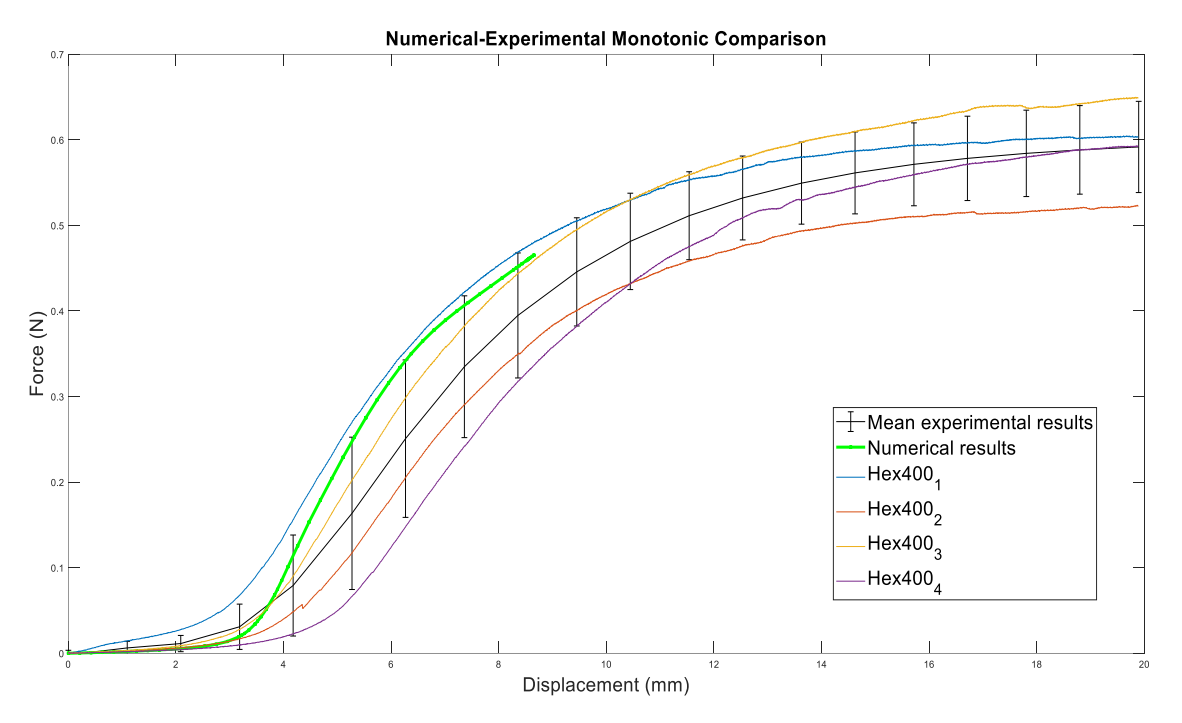

*Figura 19. Resultados experimentales previos de las propiedades mecánicas de las mallas.*

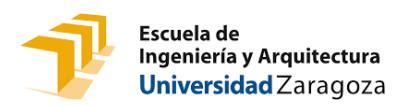

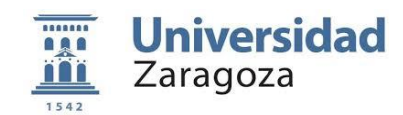

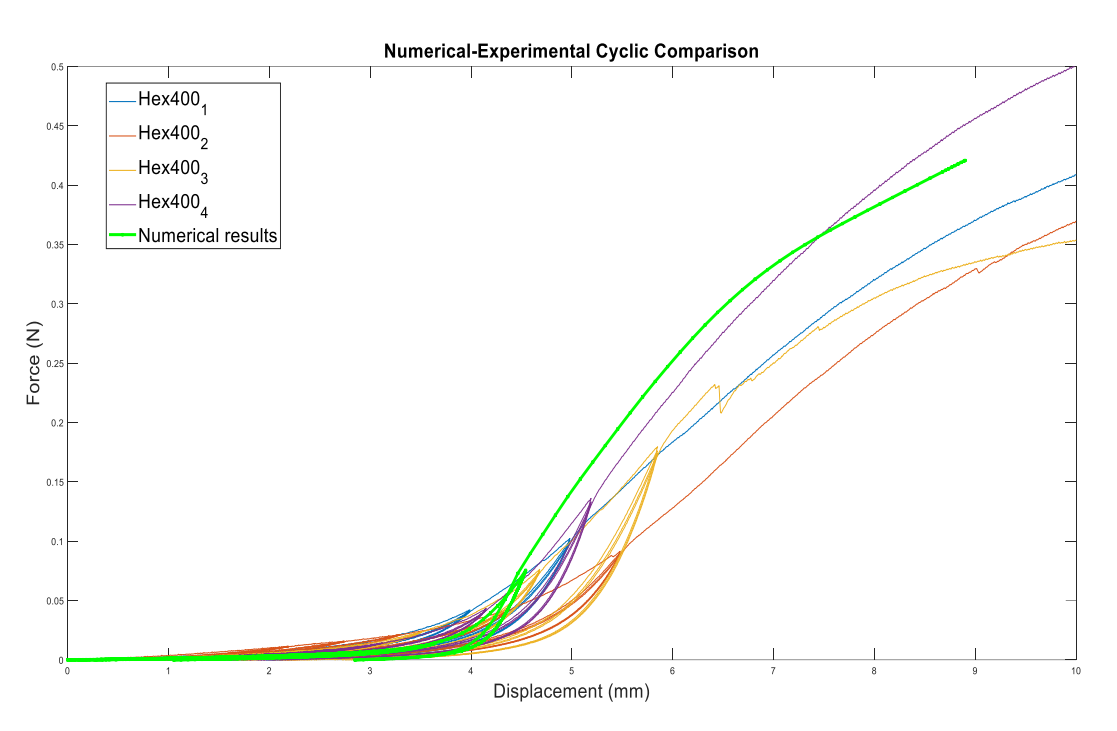

*Figura 20. Resultados experimentales previos de las propiedades mecánicas de las mallas.*

### <span id="page-23-0"></span>3.2 Análisis de sensibilidad para la geometría hexagonal

Como se ha mencionado, esta malla es con la que se realizaron los ensayos. Por ello, se realiza un estudio más exhaustivo simulando varios valores para cada parámetro. Esto tiene como finalidad optimizar su diseño desde el punto de vista mecánico. Antes de comenzar, cabe destacar que para la comparación entre los resultados y para los distintos modelos, solo modificará una variable manteniendo el resto con sus valores base, para poder estudiar correctamente la influencia específica de cada parámetro por separado. Como se ha comentado en el Apartado 2.4, se ha considerado como valores base los siguientes valores:

- Lado =  $0.4$  mm.
- $E$ spesor = 0,5 mm.
- $Ángulo (Alpha) = 120<sup>°</sup>$ .

Cabe destacar que, en todos los casos, se han mantenido las dimensiones globales de la malla de forma que, aunque se amplíe, por ejemplo, el tamaño de las celdas la estructura siga midiendo 20x7 mm.

### <span id="page-23-1"></span>3.2.1 Lado

Para esta variable, como ya se ha mencionado, se han seleccionado valores de 0.4 mm, 0.6 mm y 0.8 mm. En las figuras 21,22 y 23 se muestran sus respectivas geometrías.

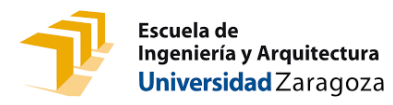

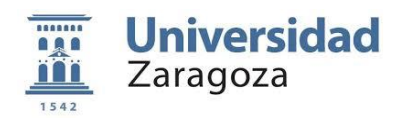

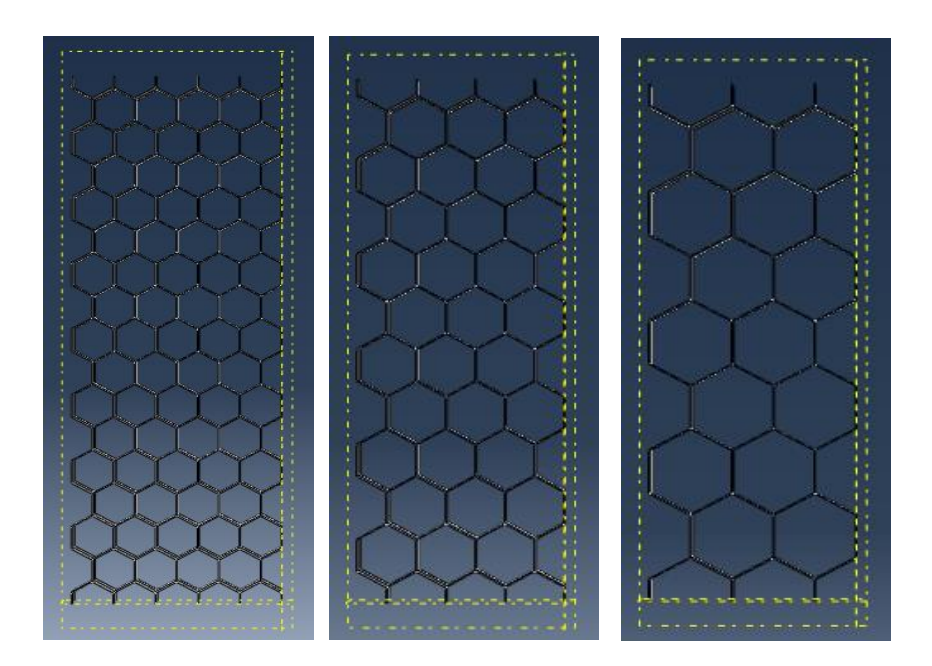

*Figuras 21,22, 23. Malla hexagonal con 0,4, 0,6 y 0,8 mm de lado.*

Como se aprecia en las diferentes figuras, conforme se produce un aumento del lado del hexágono se produce un aumento del área de este y como consecuencia disminuye el área que es capaz de ocupar el material. Según la anterior observación, al recudirse la cantidad de material se espera una menor rigidez de la estructura, es decir, para una misma carga cabe esperar que se produzcan mayores desplazamientos.

Una vez se realizan las simulaciones (figura 24) se observa que, efectivamente, al aumentar el tamaño del lado se produce una disminución de su resistencia. Finalmente, se observa como los tres casos estudiados obtienen resultados próximos entre sí por lo que esta variable tiene poco efecto en la respuesta de la malla.

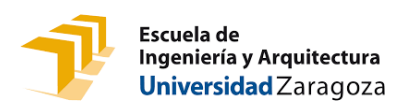

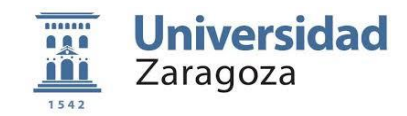

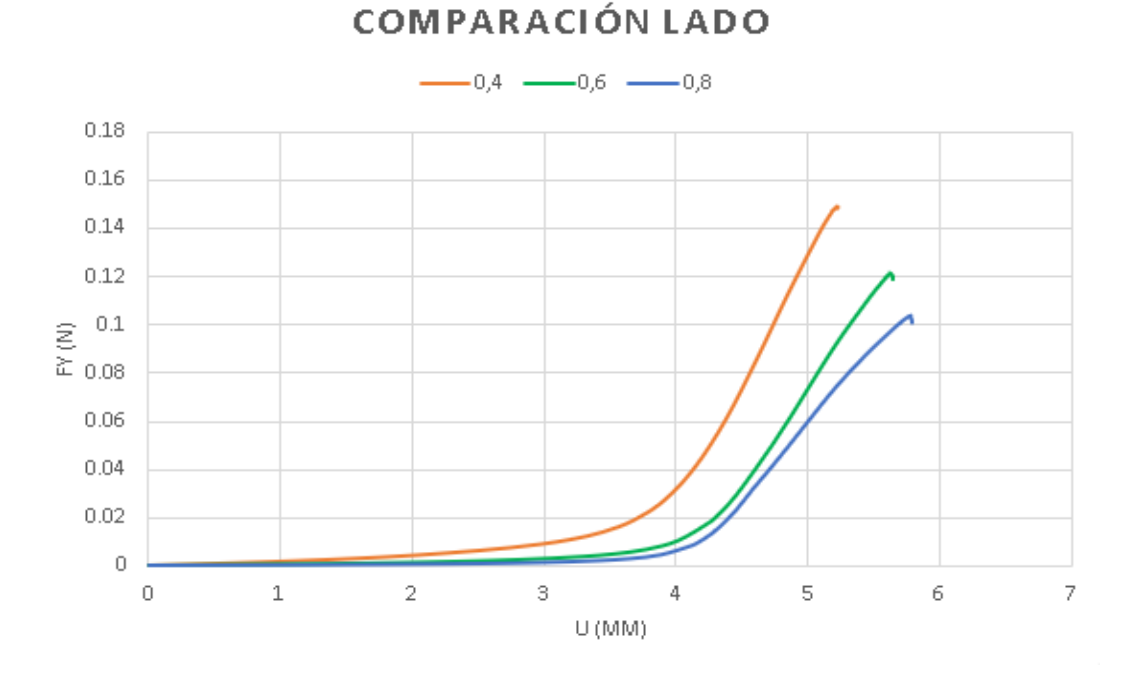

#### *Figura 24. Comparación de los resultados obtenidos para los diferentes valores del lado.*

### <span id="page-25-0"></span>3.2.2 Ángulo interno

*.*

Seguidamente, para el análisis de la variable angular se han seleccionado valores de 60<sup>°</sup>, 90º y 120º. En las figuras 25, 26 y 27 se muestran sus respectivas geometrías.

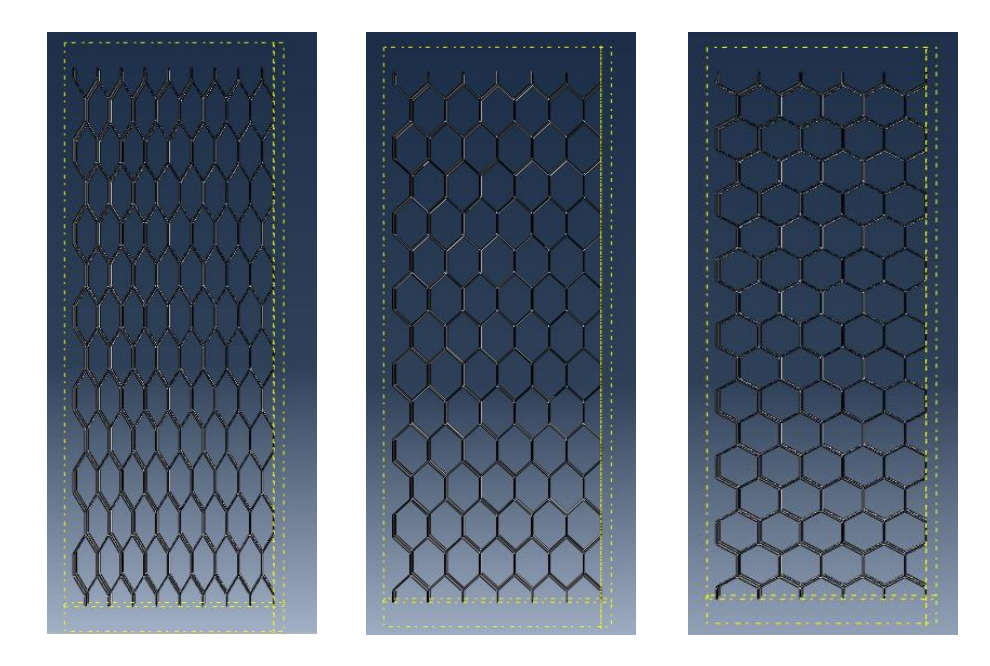

*Figuras 25,26, 27. Malla hexagonal con 60º, 90º y 120º de ángulo interno.*

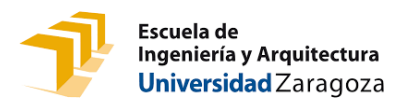

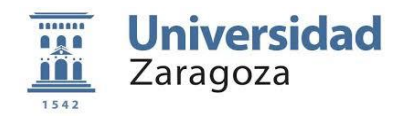

En este segundo grupo de simulaciones (figura 28), se puede apreciar un gran cambio para los valores estudiados. Se observa que esta variable es la que genera un mayor impacto sobre la respuesta mecánica, obteniendo comportamientos muy diferentes. Conforme se reduce el ángulo interno de los hexágonos se obtienen respuestas cada vez más rígidas, obteniéndose desplazamientos mucho menores para un mismo nivel de fuerza. Este factor se debe a la reducción de la apertura del hexágono al disminuir el ángulo, reduciendo el recorrido que puede realizar durante la tracción y, como consecuencia de esto, aumentando su rigidez.

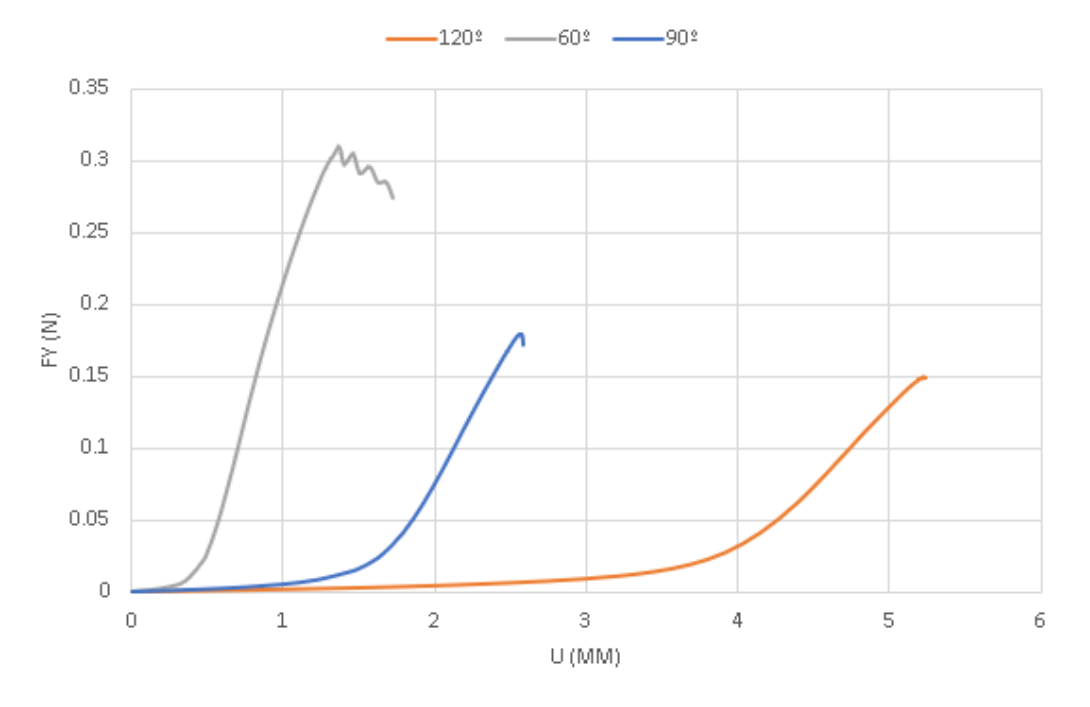

### **COMPARACIÓN ALPHA**

*Figura 28. Comparación de los resultados obtenidos para los diferentes valores del ángulo.*

### <span id="page-26-0"></span>3.2.3 Espesor

Para concluir con el estudio de la geometría hexagonal, se procederá a realizar el estudio de la influencia del espesor en el ensayo. En este caso, se han estudiado valores de 0.2 mm, 0.35 mm, 0.5 mm y 0.7 mm. En las figuras 29, 30, 31 y 32 se recogen las geometrías generadas.

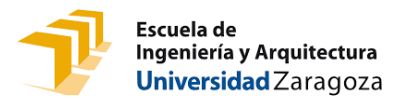

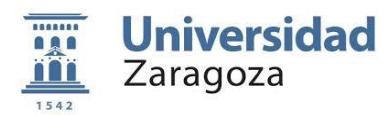

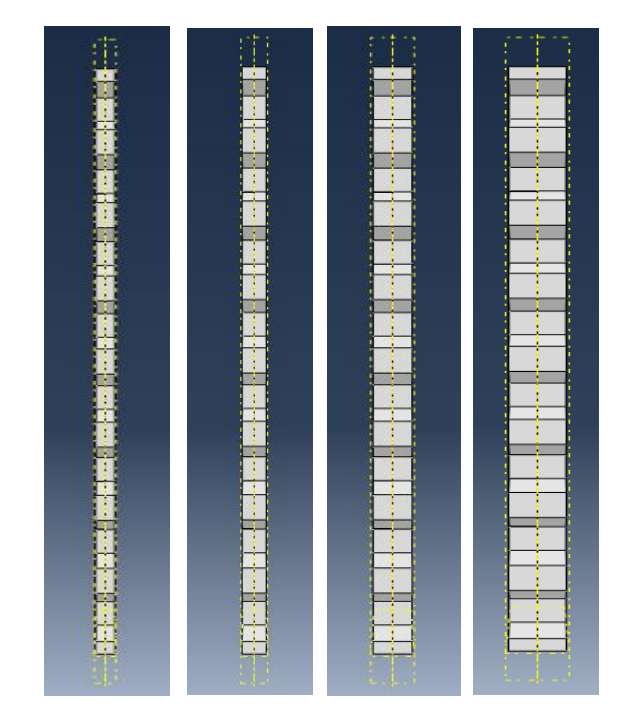

*Figuras 29,30, 31, 32. Malla hexagonal con 0,2, 0,35, 0,5 y 0,7 mm de espesor.*

Obtenidos los resultados de este grupo (figura 33), se observa que la influencia del espesor es moderada, sobre todo en valores bajos de espesor. Como cabía esperar, la rigidez de la estructura aumenta conforme el espesor se va incrementando.

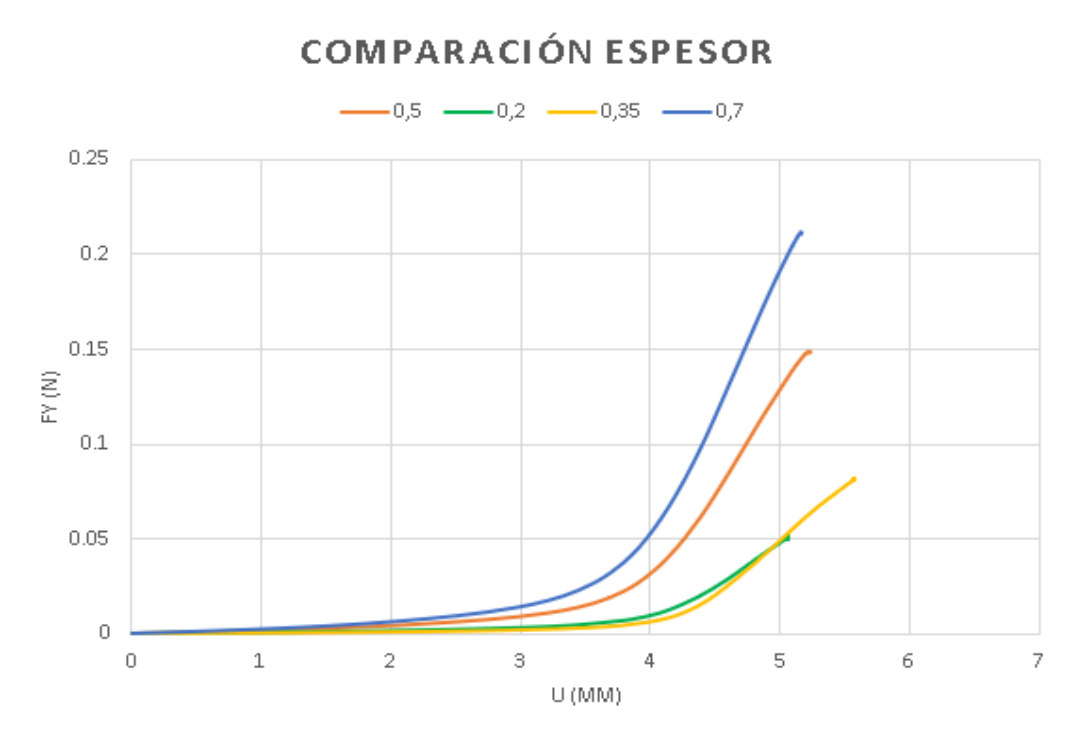

*Figura 33. Comparación de los resultados obtenidos para los diferentes valores del espesor.*

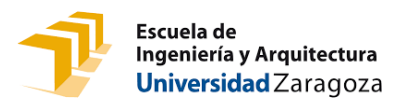

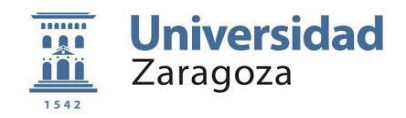

El objetivo de este primer análisis era estudiar cómo se modifica la respuesta mecánica de la estructura ante las variaciones de los principales parámetros geométricos, así como optimizarla. Desde el punto de vista del diseño de la malla, interesa saber qué parámetro de los evaluados tiene más impacto sobre la estructura, para así poder ajustar su comportamiento con facilidad en función de las necesidades del proceso. Se ha visto que la variable con mayor impacto, y con mucha diferencia, es el ángulo interno de las celdas. Además, al aumentar el ángulo interno también conseguimos generar estructuras más anisótropas.

### <span id="page-28-0"></span>3.3 Análisis de sensibilidad entre las diferentes geometrías

Para la creación de los modelos con geometría distinta a la hexagonal es necesario modificar una parte del código, concretamente donde se definen la geometría y el contorno exterior. En la figura 34, se exponen todos los casos que se simularán.

Para este análisis, se deberá cumplir las condiciones extra anteriormente mencionadas de superficie de 1 mm2 y unas dimensiones totales aproximadas de 7x20 mm. A su vez, para los casos rectangular y romboidal, sus dimensiones características deberán de tener una relación del doble entre ellas. Dado que en el estudio anterior los hexágonos no tenían un área exacta de 1 mm<sup>2</sup> (ya que se ha basado en las medidas de las mallas reales proporcionadas por UMCU), se ha creado un nuevo modelo para este estudio en el que se impone una geometría de hexágono regular de 1mm<sup>2</sup> de área. En la figura 34, se exponen todos los casos propuestos.

Es necesario destacar que, en los casos romboidal y rectangular, para diferenciar a la variantes, la disposición vertical (V) será aquella en la que la dimensión de mayor longitud corresponderá con el eje ordenadas, rombo V y rectángulo V. Mientras que, en el caso contrario, el caso horizontal (H) corresponderá con la mayor dimensión en el eje de abscisas, rombo H y rectángulo H. A su vez, en el caso hexagonal, la disposición girada implica que el hexágono se apoya en un lado y no en un vértice como ocurre en el caso base.

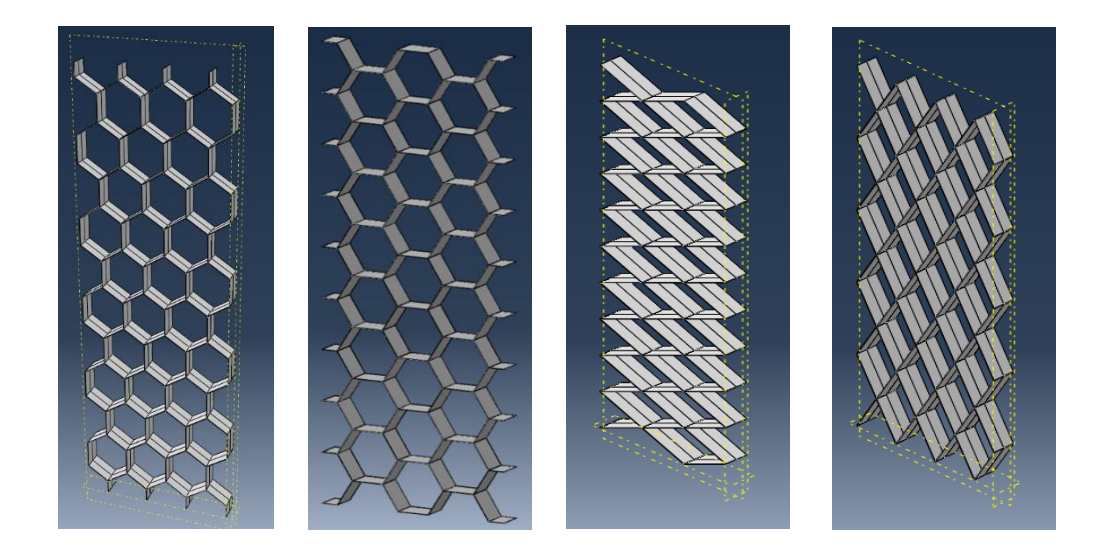

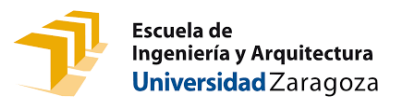

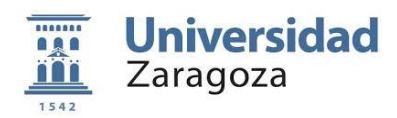

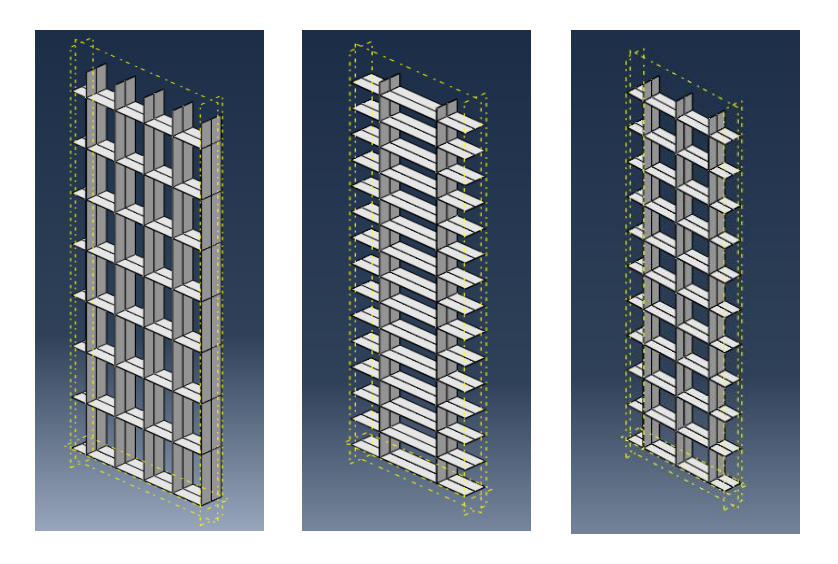

*Figura 34. Casos propuestos para el segundo análisis de sensibilidad.*

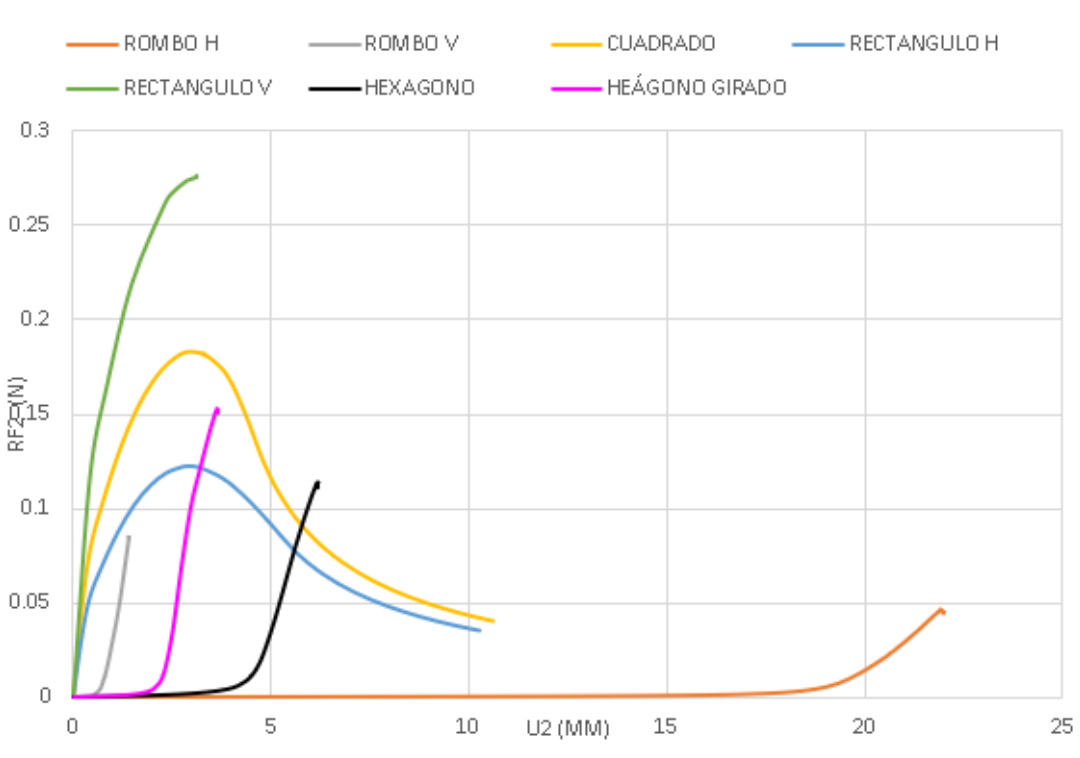

### **COMPARACIÓN GEOMETRIAS**

*Figura 35. Comparación de los resultados obtenidos para las distintas geometrías.*

Tal y como se aprecia en los resultados de las simulaciones (figura 35), las geometrías rectangulares son más rígidas presentado poco desplazamiento. Esto es debido a la propia configuración de la geometría en sí ya que, a diferencia de las otras, no dispone de un rango de

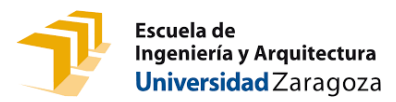

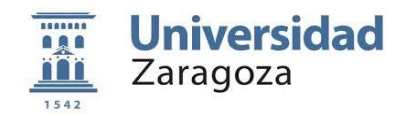

acondicionamiento geométrico antes de comenzar a estar traccionada, por lo que en el ensayo de tracción la única flexibilidad de la que dispondría sería la otorgada por el material. Observándose como el rectángulo vertical siendo el más rígido de ellos, el cuadrado el caso medio y finalmente, el rectángulo horizontal como el más blando de este grupo. Debido a su alta rigidez incluso a bajos niveles de desplazamiento, sus posibles aplicaciones quedarían muy limitadas y por ello son descartadas.

En el caso romboidal, se observa una alta anisotropía. En la disposición vertical apenas presenta deformación siendo el caso más rígido, mientras que, en el otro extremo, en la disposición horizontal se observa un desplazamiento sin tensión muy elevado.

Por último, para los casos hexagonales, se aprecia cierto grado de anisotropía sin alcanzar el caso extremo del rombo. Ambas variantes, tienen un comportamiento similar puesto que geométricamente son casos parecidos.

De cara a la implantación de estas mallas se busca tener una respuesta anisótropa y con una rigidez relativamente baja. Esto es debido a que se van a cultivar células dentro de esta malla por lo que, para promover una contracción direccionada de las células, se requiere este tipo de comportamiento. Si la rigidez de la malla es muy alta, las células no serán capaces de generar la suficiente fuerza como para moverla. Con respecto a la anisotropía, se ha observado experimentalmente que las células tienden a orientarse en la dirección más blanda del medio en el que se encuentran, según se ha observado en los ensayos realizados. Cuanto mayor sea la anisotropía de la malla, más evidente será para las células en qué dirección deben alinearse y, supuestamente, mejor será la respuesta del BioVAD. No obstante, una anisotropía excesivamente alta puede ser perjudicial puesto que, aunque promueva la alineación de las células, puede no generar una respuesta mecánica adecuada una vez que se implante por tener propiedades demasiado distintas a las del tejido cardiaco.

Teniendo esto en cuenta, se ha seleccionado la geometría romboidal como propuesta alternativa a la geometría hexagonal ya que presenta una anisotropía altísima y se dispone de un rango de propiedades muy alto que nos permitirá ajustar su respuesta mecánica a la que se considere óptima.

### <span id="page-30-0"></span>3.4 Análisis de sensibilidad para la geometría alternativa seleccionada

En el apartado anterior, se ha establecido la forma de poro romboidal como una geometría alternativa a la propuesta originalmente. Debido a esto, en este apartado se va a realizar un breve análisis de este patrón con el objetivo de estudiar los parámetros geométricos que más influyen en la rigidez.

Durante el desarrollo de este estudio, se van a crear diferentes variantes de la geometría romboidal variando la relación de su diagonal horizontal (ancho) y vertical (alto) y manteniendo un área de poro de 1 mm<sup>2</sup> que posteriormente, se compararán con los dos modelos ya creados. Concretamente, se va a estudiar una variación de la relación entre su altura y su anchura con valores de 2, 1.5, 1, 0.75 y 0.5 (figura 36).

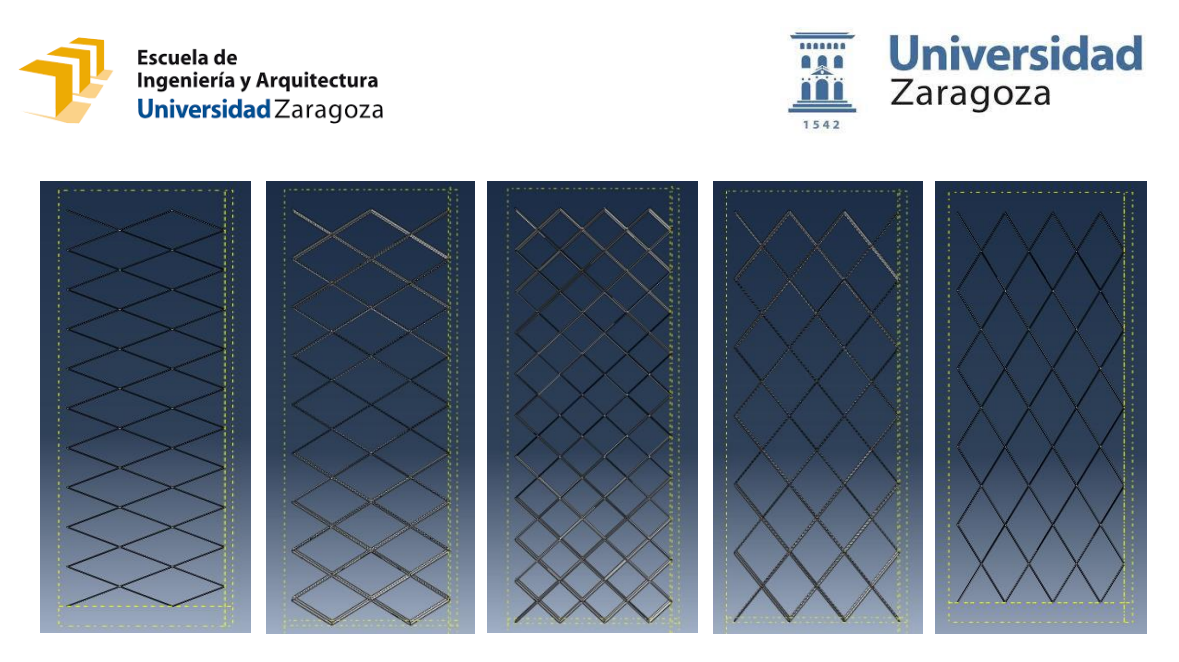

*Figura 36. Relaciones de anchura y altura consideradas. a) ancho/alto=2, b) ancho/alto=1.5, c) ancho/alto=1, d) ancho/alto=0.75, e) ancho/alto=0,5.*

Como se ha mencionado previamente, la estructura romboidal presenta una gran anisotropía y con este estudio se pretende obtener el comportamiento entre los dos casos extremos, ya estudiados. En la figura 37, se muestran los resultados obtenidos para este caso. Además, se observa que a medida que se aumenta la relación ancho/alto del rombo, se produce una disminución de su rigidez. Debido a esto, esta forma de poro presenta un gran abanico de posibilidades a la hora de proponer una geometría alternativa más aproximada.

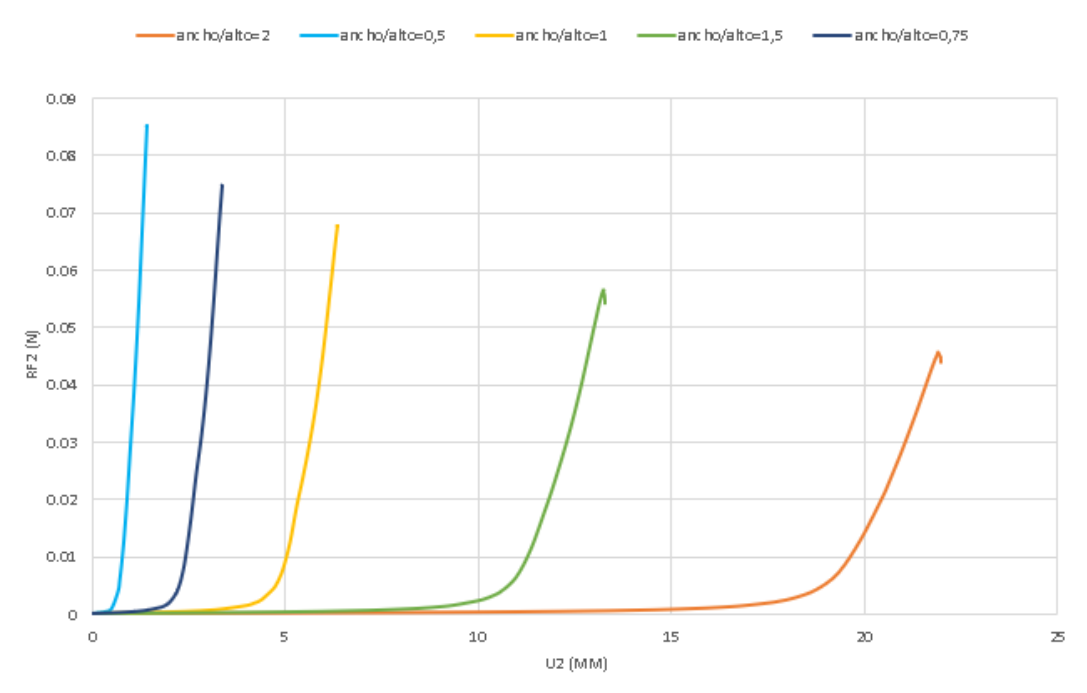

#### **COMPARACIÓN ROMBOS**

*Figura 37. Comparación de los resultados obtenidos para los modelos romboidales.*

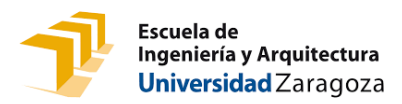

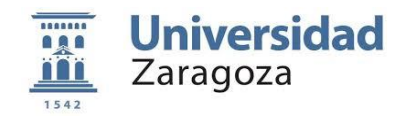

Comparando los resultados (figura 38) para el estudio del rombo con los del hexágono base y girado, ambos de 1 mm<sup>2</sup>, se determina que la relación de las diagonales del rombo más aproximada al hexágono base es la relación ancho/alto = 1, mientras que, para el hexágono girado, la relación más aproximada es de ancho/alto = 0,75. Por ello, se proponen estas dos relaciones como alternativas para los casos hexagonales, teniendo estos un considerable ventaja a la hora de la impresión en 3D debido a que la geometría romboidal es más simple y fácil que la hexagonal.

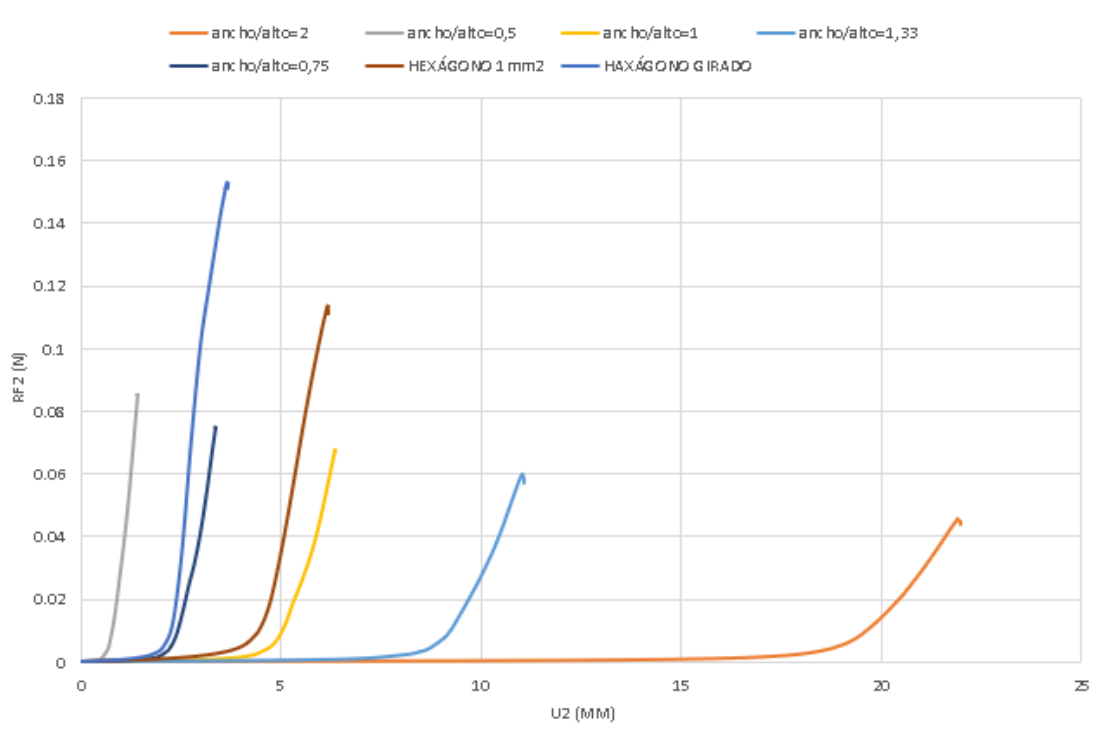

### **COMPARACIÓN ROMBOS-HEXÁGONOS**

*Figura 38. Comparación de los modelos romboidales y hexagonal.*

### <span id="page-32-0"></span>4 CONCLUSIÓN

Tras haber realizado las simulaciones, se ha comprobado que el modelo de elementos finitos creado es suficientemente válido y es capaz de analizar correctamente las geometrías propuestas para la BioVAD y sus variantes.

Se han llevado a cabo tres estudios de sensibilidad distintos en los que se ha analizado la estructura inicial hexagonal y sus variantes, la comparación entre diferentes geometrías de malla y, por último, la geometría romboidal seleccionada y las variantes en los parámetros geométricos.

Según se ha comprobado experimentalmente, las células tienden a orientarse en la dirección de menor rigidez debido a que es la dirección que necesita menos esfuerzo para su

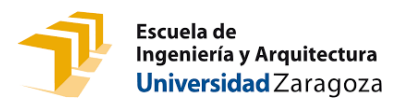

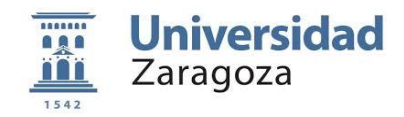

movimiento. Por ello, interesa obtener una geometría anisótropa, con el objetivo de orientar la contracción celular en una dirección en concreto.

Asimismo, en los resultados de las simulaciones llevadas a cabo, las geometrías que presentan un mejor comportamiento tanto en anisotropía como en resistencia son la hexagonal y la romboidal. Inicialmente en el proyecto, se seleccionó la geometría hexagonal por el buen comportamiento observado experimentalmente, tanto en términos mecánicos como en términos de respuesta celular. Dentro de este patrón, se ha propuesto una mejora mediante la modificación del ángulo interno para modular su rigidez, así como para conseguir una respuesta más anisótropa. Sin embargo, el proceso de fabricación de este modelo es destacablemente más complejo que el de otras propuestas.

Debido a esto, se ha propuesto una geometría alternativa que tenga un comportamiento lo más similar posible al caso seleccionado. Esta propuesta es la geometría romboidal ya que presenta una resistencia semejante y una altísima anisotropía que se puede modular fácilmente modificando la relación de altura/anchura en función de la respuesta deseada.

En general, podemos concluir que con la metodología desarrollada para este estudio se ha conseguido implementar un entorno computacional que presenta una gran robustez y versatilidad. Esto permite optimizar significativamente el proceso de diseño del BioVAD, al ser capaces de analizar exhaustivamente su comportamiento mecánico y optimizarlo de manera sencilla. Además, se ha llevado a cabo un amplio análisis de diferentes configuraciones geométricas que permiten dirigir los primeros pasos del diseño del dispositivo hacia una solución mecánicamente válida, y disminuyendo así el número de prototipos a fabricar.

### <span id="page-33-0"></span>5 LINEAS DE TRABAJO FUTURO

Debido a la gran versatilidad del modelo paramétrico creado a lo largo de este trabajo, se pueden realizar varios ensayos y estudios que continúen con la optimización del BioVAD. Por ejemplo, se pueden analizar más variantes para las geometrías seleccionadas, contrastar nuevos patrones geométricos o cambiar el modelado del material. Actualmente, se está barajando la posibilidad de analizar diferentes geometrías como pueden ser los diseños auxéticos.

La principal limitación de este modelo reside en que está únicamente validado en régimen uniaxial, pero el corazón trabaja en un régimen biaxial. Esto es debido a que aún no se ha dispuesto de muestras para elevar acabo ensayos biaxiales, pero se espera pode empezar a caracterizar las mallas en régimen biaxial a corto plazo. Una vez se lleven a cabo estos nuevos ensayos, sería conveniente comprobar si es necesario actualizar las propiedades consideradas para el material a un modelo anisótropo tanto de material como de fallo.

Además de ello, el siguiente paso a tomar es sin duda la realización de experimentos celulares sobre los nuevos diseños sugeridos en este proyecto, para analizar si efectivamente se cumplen las conclusiones obtenidas en este estudio. Actualmente, están siendo llevados a cabo diferentes estudios celulares con mallas hexagonales alargadas y mallas romboidales por diferentes miembros del proyecto en el que se desarrolla este estudio.

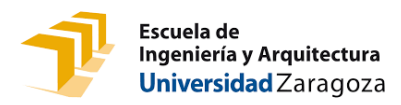

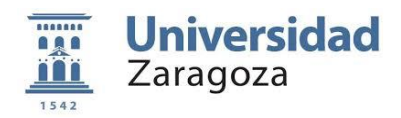

### <span id="page-34-0"></span>6 BIBLIOGRAFÍA

- [1] "Computational biomechanics and bioengineering 3d printing to develop a personalised regenerative biological ventricular assist device to provide lasting functional support to damaged hearts brav∃ brav∃ at a glance-addressing sc1-bhc-07-2019."."
- [2] A. Timmis *et al.*, "European Society of Cardiology: Cardiovascular disease statistics 2017," *European Heart Journal*, vol. 39, no. 7, pp. 508–577, Feb. 2018, doi: 10.1093/eurheartj/ehx628.
- [3] V. Dor, "Ventricular remodeling after myocardial infarction. Use of cardiac magnetic resonance to highlight its pathophysiology and effectiveness in ventricular reconstruction," *Cirugia Cardiovascular*, vol. 22, no. 2, pp. 82–91, Mar. 2015, doi: 10.1016/j.circv.2014.06.002.
- [4] "Organization, W.H., Hearts: technical package for cardiovascular disease."
- [5] D. María, J. Blanchet, and M. J. Blanchet, "Dispositivos de asistencia ventricular en insuficiencia cardíaca avanzada," *Insuf Card*, vol. 14, no. 2, pp. 70–82, 2019, [Online]. Available: http://www.insuficienciacardiaca.org
- [6] E. C. Cuch, "Contraindicaciones y complicaciones de la asistencia circulatoria mecánica," *Cirugía Cardiovascular*, vol. 16, no. 2, pp. 179–186, Apr. 2009, doi: 10.1016/s1134- 0096(09)70163-9.
- [7] F. Weinberger, I. Mannhardt, and T. Eschenhagen, "Engineering Cardiac Muscle Tissue: A Maturating Field of Research," *Circulation Research*, vol. 120, no. 9. Lippincott Williams and Wilkins, pp. 1487–1500, Apr. 28, 2017. doi: 10.1161/CIRCRESAHA.117.310738.
- [8] "BioVAD para corazones infartados. Entrevista a Manuel Doblaré realizada por Radio 5 de RTVE".
- [9] B. Taccardi, B. B. Punske, E. Macchi, R. S. MacLeod, and P. R. Ershler, "Epicardial and intramural excitation during ventricular pacing: Effect of myocardial structure," *American Journal of Physiology - Heart and Circulatory Physiology*, vol. 294, no. 4, Apr. 2008, doi: 10.1152/ajpheart.01400.2007.
- [10] D. E. Roberts, L. T. Hersh, and A. M. Scher, "Influence of Cardiac Fiber Orientation on Wavefront Voltage, Conduction Velocity, and Tissue Resistivity in the Dog," 1979. [Online]. Available: http://ahajournals.org
- [11] N. Laita, M. Ángel Martínez, M. Castilho, M. Doblaré, and E. Peña, "b a mechanical in silico model of well-organized fibrous scaffolds for cardiac regeneration."
- [12] M. Camila and P. Tapia, "propiedades, métodos de síntesis y aplicaciones de la policaprolactona."

Estudio y diseño mecánico mediante elementos finitos del comportamiento de mallas biocompatibles para un dispositivo de asistencia ventricular **33** mallas biocompatibles para un dispositivo de asistencia ventricular

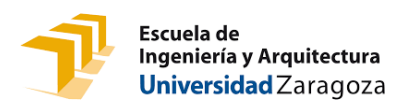

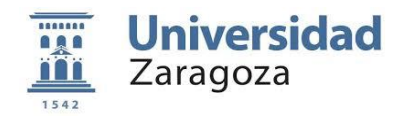

- [13] E. Margerrison, M. Argentieri, D. Kommala, and C. N. Schabowsky, "Polycaprolactone (PCL) Safety Profile Report Details Date of Submission ECRI Corporate Governance Project Manager," 2021.
- [14] M. Castilho *et al.*, "Melt Electrowriting Allows Tailored Microstructural and Mechanical Design of Scaffolds to Advance Functional Human Myocardial Tissue Formation," *Advanced Functional Materials*, vol. 28, no. 40, Oct. 2018, doi: 10.1002/adfm.201803151.
- [15] D. J. Wu *et al.*, "Anisotropic hygro-expansion in hydrogel fibers owing to uniting 3D electrowriting and supramolecular polymer assembly," *European Polymer Journal*, vol. 141, Dec. 2020, doi: 10.1016/j.eurpolymj.2020.110099.

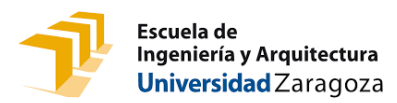

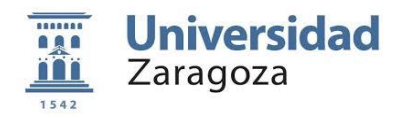

### <span id="page-36-0"></span>ANEXO I

En este anexo, se expone el código creado para la malla hexagonal. Este código, crea un modelo paramétrico completo: modelo hexagonal 3d incluyendo material, assembly, step, condiciones de contorno (bc), mesh (malla) y job (tarea o trabajo). Se inicia el programa cargado las librerías.

from abaqus import \*

from abaqusConstants import \*

import \_\_main\_\_

import section

import regionToolset

import displayGroupMdbToolset as dgm

import part

import material

import assembly

import step

import interaction

import load

import mesh

import optimization

import job

import sketch

import visualization

import xyPlot

import displayGroupOdbToolset as dgo

import connectorBehavior

Para inicializar el modelo, se le asigna un nombre genérico al modelo, un directorio de trabajo donde se guardarán los archivos creados por Abaqus durante las simulaciones y lo

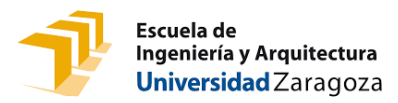

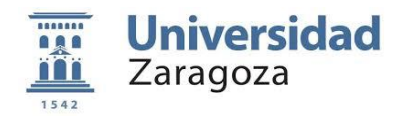

resultados y un nombre para la tarea o trabajo que diferenciará a las distintas versiones de una misma geometría.

model\_name='Hexagonal model' # Nombre del modelo

part\_BV='Parametric\_Scaffold' # Nombre de la parte

os.chdir("C:/Users/migue/Desktop/TFG/Pruebas Python/1\_HEXAGONO/0\_LADO/PruebaL400") # Directorio de trabajo

Job name='Lado400' # Nombre del trabajo generado

A continuación, se definen las variables principales sobre las que se parametrizará el modelo siendo estas las características geométricas de la forma de poro. En este caso, se definen el lado y ángulo del hexágono, espesor de transversal de la malla y grosor. A su vez, se definen otras variables auxiliares que permitirán simplificar el código.

# Geometría

lado=0.4 # lado de la celda, mm grosor=0.01 # grosor de la pared, mm espesor=0.5 # espesor transversal de la malla, mm alpha\_deg=120 # Ángulo interno de los poros, grados

#Variables auxiliares 1 alpha=alpha\_deg\*(pi/180) sep=grosor/4 h=(sqrt(3)/2)\*grosor xc=grosor/2 yc2=(grosor/2)\*tan(pi/2-alpha/2) yc1=h-yc2 ancho=2\*lado\*sin(alpha/2) #anchura de celda alto=lado+2\*lado\*cos(alpha/2) #altura de celda

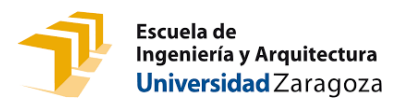

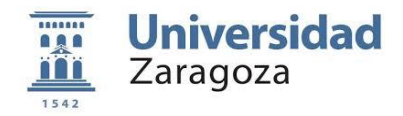

Seguidamente, se calcula el número de celdas por fila y el número de filas mediante las dimensiones totales de la malla. Como se ha mencionado durante el desarrollo del trabajo son de 7x20 mm.

dimsMethod=2 # Si dimsMethod=1: se especifica num de celdas y filas. Si dimsMethod=2 se especifica medidas globales

if dimsMethod==1:

nfilas=3 # número de filas de celdas (cortas)

nceldas=3 # número de celdas en cada fila

if dimsMethod==2:

xTotal=7 # mm

yTotal=20 # mm

 nceldas=int(round((xTotal-grosor)/(ancho+grosor)))-1 # número de celdas en cada fila (filas cortas)

nfilas=int(round(yTotal/(2\*h+alto+lado))) # número de filas de celdas (filas cortas)

Continuando con el proceso, se recalcula las dimensiones totales de la malla aproximando el número de celdas y filas y se establecen de nuevo, otras variables auxiliares con el mismo objetivo de simplificar el código. De la misma forma, se define el material inicialmente como un material elástico, condiciones de contorno y el tamaño de los elementos de la malla tal y como se ha definido en el trabajo.

#Variables auxiliares 2

ancho\_total=(nceldas+1)\*(ancho+grosor)+grosor #anchura total de la malla

altura\_total=nfilas\*(alto+2\*h+lado) #altura total de la malla

dp\_h=-(alto/2+h+lado/2)+altura\_total/2 # Coordenada vertical del punto medio de la malla (para partición)

dp\_v=-(1.5\*grosor+ancho)+ancho\_total/2 # Coordenada horizontal del punto medio de la malla (para partición)

xMin=-(1.5\*grosor+ancho) # Coordenada horizontal del punto más a la izquierda de la malla (para sets)

y0s=dp\_h+altura\_total/2 # Coordenada vertical del punto superior de la malla (para sets)

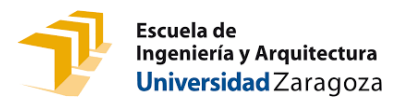

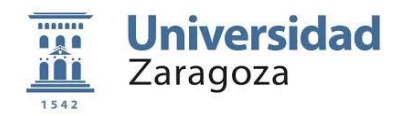

ancho=2\*lado\*sin(alpha/2) #anchura de celda

alto=lado+2\*lado\*cos(alpha/2) #altura de celda

ancho\_total=(nceldas+1)\*(ancho+grosor)+grosor #anchura total de la malla

altura\_total=nfilas\*(alto+2\*h+lado) #altura total de la malla

dp\_h=altura\_total/2-alto/2-lado/2-h # Coordenada vertical del punto medio de la malla (para partición)

dp\_v=ancho\_total/2-ancho # Coordenada horizontal del punto medio de la malla (para partición)

xMin=-(1.5\*grosor+ancho) # Coordenada horizontal del punto más a la izquierda de la malla (para sets)

y0s=dp\_h+altura\_total/2 # Coordenada vertical del punto superior de la malla (para sets)

# Material

rho=1.05

Young\_Plastic=150.0 #MPa

Poisson=0.44

# Step

Step\_Inc=0.02

# BCs

Y\_disp=0.3\*altura\_total

# Mesh

element\_size=espesor/10

Continuando con el proceso, se inicia la creación de la geometría con un hexágono individual el cual se repetirá la veces necesarias para alcanzar las dimensiones aproximadas totales de la malla obtenidas en la anterior sección. Posteriormente, se desarrolla el contorno exterior. Se establecen 4 partes para el contorneo exterior, las cuales tendrá un bucle que

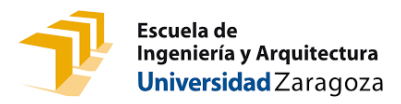

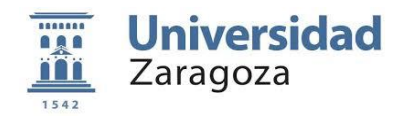

seguirá el recorrido creado por lo lados de lo hexágonos, imitando el siguiente hexágono de la fila.

mdb.Model(name=model\_name, modelType=STANDARD\_EXPLICIT)

```
session.viewports['Viewport: 1'].setValues(displayedObject=None)
```
s1 = mdb.models[model\_name].ConstrainedSketch(

name=' profile ', sheetSize=2\*altura\_total)

```
g, v, d, c = s1.geometry, s1.vertices, s1.dimensions, s1.constraints
```
s1.setPrimaryObject(option=STANDALONE)

# # # Lineas del hexágono

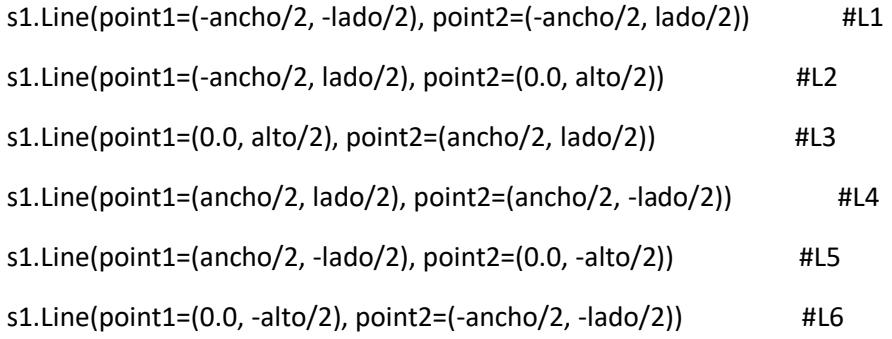

# # # Crear el primer hexagono de las filas largas mediante una copia por traslación: uno arriba y a la izda con respecto al original

s1.copyMove(vector=(-(ancho+grosor)/2, alto/2+lado/2+h), objectList=(g[2], g[3], g[4], g[5], g[6], g[7]))

# # # Matriz para repetir las filas cortas

s1.linearPattern(geomList=(g[2], g[3], g[4], g[5], g[6], g[7]), vertexList=(),

 number1=nceldas, spacing1=(ancho+grosor), angle1=0.0, number2=nfilas, spacing2=(alto+lado+2\*h),angle2=90.0)

### # # # Matriz para repetir las filas largas

s1.linearPattern(geomList=(g[8], g[9], g[10], g[11], g[12], g[13]),

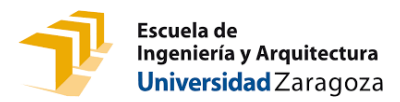

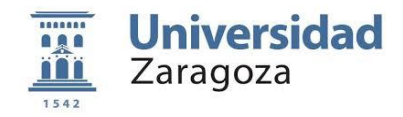

 vertexList=(), number1=(nceldas+1), spacing1=(ancho+grosor), angle1=0.0, number2=(nfilas-1),spacing2=(alto+lado+2\*h), angle2=90.0)

# # # Crear contorno exterior: se empieza por el vértice inferior del hexágono original y se avanza en sentido antihorario hasta completarlo

# # Punto inicial

x\_inicial=-grosor/2

y\_inicial=-(h+alto/2)

x0=x\_inicial

y0=y\_inicial

# # Filas inferiores

for ii in range(1,(nceldas+1),1):

# Tramo vertical descendente

xf=x0

yf=y0-lado/2

s1.Line(point1=(x0,y0), point2=(xf,yf))

x0=xf

y0=yf

# Tramo horizontal

xf=x0+grosor

yf=y0

s1.Line(point1=(x0,y0), point2=(xf,yf))

x0=xf

y0=yf

# Tramo vertical ascendente

xf=x0

yf=y0+lado/2

s1.Line(point1=(x0,y0), point2=(xf,yf))

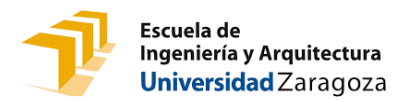

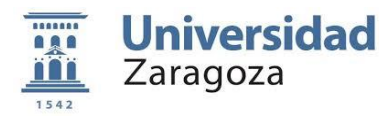

x0=xf

y0=yf

# Tramo ascendente

xf=x0+ancho/2

yf=y0+lado\*cos(alpha/2)

s1.Line(point1=(x0,y0), point2=(xf,yf))

x0=xf

y0=yf

# Tramo descendente

xf=x0+ancho/2

yf=y0-lado\*cos(alpha/2)

s1.Line(point1=(x0,y0), point2=(xf,yf))

x0=xf

y0=yf

# # Esquina inferior derecha

# Tramo vertical descendente

xf=x0

yf=y0-lado/2

s1.Line(point1=(x0,y0), point2=(xf,yf))

x0=xf

y0=yf

# Tramo horizontal

xf=x0+grosor

yf=y0

s1.Line(point1=(x0,y0), point2=(xf,yf))

x0=xf

y0=yf

### # Tramo vertical ascendente

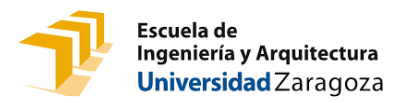

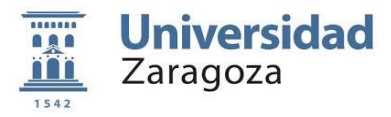

xf=x0 yf=y0+lado/2+yc1 s1.Line(point1=(x0,y0), point2=(xf,yf)) x0=xf y0=yf

# # Filas verticales derecha

for ii in range(1,(nfilas),1):

# Tramo ascendente interior

xf=x0-ancho/2-xc

yf=y0+lado\*cos(alpha/2)+yc2

s1.Line(point1=(x0,y0), point2=(xf,yf))

x0=xf

y0=yf

# Tramo ascendente vertical interior

xf=x0

yf=y0+lado

s1.Line(point1=(x0,y0), point2=(xf,yf))

x0=xf

y0=yf

# Tramo ascendente exterior

xf=x0+ancho/2+xc

yf=y0+lado\*cos(alpha/2)+yc2

s1.Line(point1=(x0,y0), point2=(xf,yf))

x0=xf

y0=yf

# Tramo ascendente vertical exterior

xf=x0

yf=y0+lado+2\*yc1

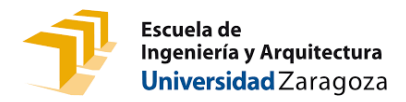

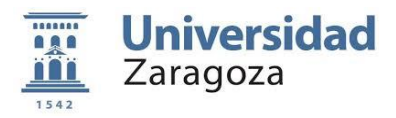

```
 s1.Line(point1=(x0,y0), point2=(xf,yf))
```
x0=xf

y0=yf

### # # Esquina superior derecha

# Tramo ascendente interior

xf=x0-ancho/2-xc

yf=y0+lado\*cos(alpha/2)+yc2

s1.Line(point1=(x0,y0), point2=(xf,yf))

x0=xf

y0=yf

# Tramo ascendente vertical interior

xf=x0

yf=y0+lado

s1.Line(point1=(x0,y0), point2=(xf,yf))

x0=xf

y0=yf

# Tramo ascendente exterior

xf=x0+ancho/2+xc

yf=y0+lado\*cos(alpha/2)+yc2

s1.Line(point1=(x0,y0), point2=(xf,yf))

x0=xf

y0=yf

# Tramo ascendente vertical exterior

xf=x0

yf=y0+lado/2+yc1

s1.Line(point1=(x0,y0), point2=(xf,yf))

x0=xf

y0=yf

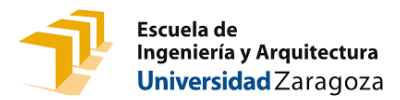

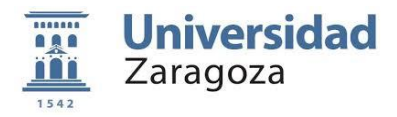

```
# Tramo horizontal
xf=x0-grosor
yf=y0
s1.Line(point1=(x0,y0), point2=(xf,yf))
x0=xf
y0=yf
# Tramo vertical descendente
xf=x0
yf=y0-lado/2
s1.Line(point1=(x0,y0), point2=(xf,yf))
x0=xf
y0=yf
# Tramo descendente
xf=x0-ancho/2
yf=y0-lado*cos(alpha/2)
s1.Line(point1=(x0,y0), point2=(xf,yf))
x0=xf
y0=yf
# Tramo ascendente
xf=x0-ancho/2
yf=y0+lado*cos(alpha/2)
s1.Line(point1=(x0,y0), point2=(xf,yf))
x0=xf
y0=yf
# # Filas superiores
```

```
for ii in range(1,(nceldas+1),1):
```
### # Tramo vertical ascendente

#### xf=x0

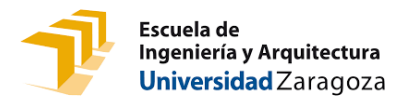

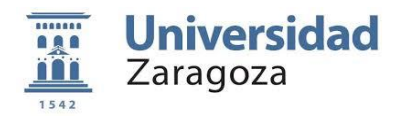

 yf=y0+lado/2 s1.Line(point1=(x0,y0), point2=(xf,yf)) x0=xf y0=yf # Tramo horizontal xf=x0-grosor yf=y0 s1.Line(point1=(x0,y0), point2=(xf,yf)) x0=xf y0=yf # Tramo vertical descendente xf=x0 yf=y0-lado/2 s1.Line(point1=(x0,y0), point2=(xf,yf)) x0=xf y0=yf # Tramo descendente xf=x0-ancho/2 yf=y0-lado\*cos(alpha/2) s1.Line(point1=(x0,y0), point2=(xf,yf)) x0=xf y0=yf # Tramo ascendente xf=x0-ancho/2 yf=y0+lado\*cos(alpha/2) s1.Line(point1=(x0,y0), point2=(xf,yf)) x0=xf

y0=yf

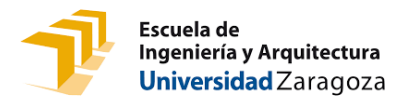

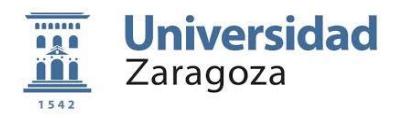

# # Esquina superior izquierda # Tramo vertical ascendente xf=x0 yf=y0+lado/2 s1.Line(point1=(x0,y0), point2=(xf,yf)) x0=xf y0=yf # Tramo horizontal xf=x0-grosor yf=y0 s1.Line(point1=(x0,y0), point2=(xf,yf)) x0=xf y0=yf # Tramo vertical descendente xf=x0 yf=y0-lado/2-yc1 s1.Line(point1=(x0,y0), point2=(xf,yf)) x0=xf y0=yf # Filas verticales izquierda for ii in range(1,(nfilas),1): # Tramo descendente interior xf=x0+ancho/2+xc yf=y0-lado\*cos(alpha/2)-yc2

```
 s1.Line(point1=(x0,y0), point2=(xf,yf))
```
x0=xf

y0=yf

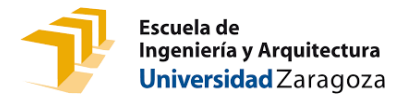

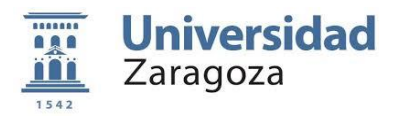

 # Tramo descendente vertical interior xf=x0 yf=y0-lado s1.Line(point1=(x0,y0), point2=(xf,yf)) x0=xf y0=yf # Tramo descendente exterior xf=x0-ancho/2-xc yf=y0-lado\*cos(alpha/2)-yc2 s1.Line(point1=(x0,y0), point2=(xf,yf)) x0=xf y0=yf # Tramo descendente vertical exterior xf=x0 yf=y0-lado-2\*yc1 s1.Line(point1=(x0,y0), point2=(xf,yf)) x0=xf y0=yf

# # Esquina inferior izquierda

# Tramo descendente interior

xf=x0+ancho/2+xc

```
yf=y0-lado*cos(alpha/2)-yc2
```

```
s1.Line(point1=(x0,y0), point2=(xf,yf))
```
x0=xf

y0=yf

# # Tramo descendente vertical interior

xf=x0

yf=y0-lado

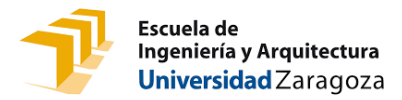

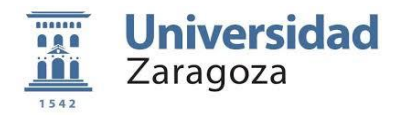

```
s1.Line(point1=(x0,y0), point2=(xf,yf))
x0=xf
y0=yf
# Tramo descendente exterior
xf=x0-ancho/2-xc
yf=y0-lado*cos(alpha/2)-yc2
s1.Line(point1=(x0,y0), point2=(xf,yf))
x0=xf
y0=yf
# Tramo descendente vertical exterior
xf=x0
yf=y0-lado/2-yc1
s1.Line(point1=(x0,y0), point2=(xf,yf))
x0=xf
y0=yf
# Tramo horizontal
xf=x0+grosor
yf=y0
s1.Line(point1=(x0,y0), point2=(xf,yf))
x0=xf
y0=yf
# Tramo vertical ascendente
xf=x0
yf=y0+lado/2
s1.Line(point1=(x0,y0), point2=(xf,yf))
x0=xf
y0=yf
# Tramo ascendente
xf=x0+ancho/2
```
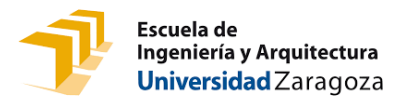

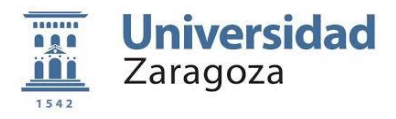

yf=y0+lado\*cos(alpha/2) s1.Line(point1=(x0,y0), point2=(xf,yf)) x0=xf y0=yf # Tramo descendente s1.Line(point1=(xf,yf), point2=(x\_inicial,y\_inicial))

Una vez se ha obtenido el modelo paramétrico en 2D, se extruye el modelo y se obtiene la geometría en 3D deseada. Seguidamente, se definen las condiciones del ensayo.

# # # Inicialización del modelo tras geometría (generar cuerpo 3D por estrusión)

p = mdb.models[model\_name].Part(name=part\_BV,

dimensionality=THREE\_D, type=DEFORMABLE\_BODY)

p = mdb.models[model\_name].parts[part\_BV]

p.BaseSolidExtrude(sketch=s1, depth=espesor)

s1.unsetPrimaryObject()

session.viewports['Viewport: 1'].setValues(displayedObject=p)

del mdb.models[model\_name].sketches['\_\_profile\_\_']

e = p.edges

 $c = p$ .cells

d = p.datums

 $f = p$ . faces

v = p.vertices

a = mdb.models[model\_name].rootAssembly

A continuación, se procede a la partición de la malla total para obtener un cuarto de ella mediante las condiciones de simetría. Inicialmente se cran los planos donde se realizarán los cortes y donde se impondrán las dichas condiciones. Posteriormente, se elimina la parte sobrante en la simetría de los ejes de abscisas y ordenadas obteniendo el modelo reducido. A

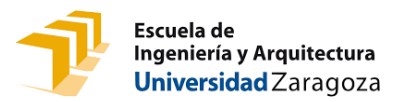

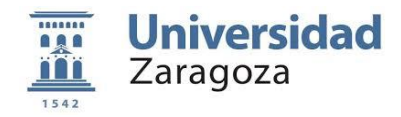

su vez, en los planos creados por los cortes, se iniciará el proceso de implantar la BC seleccionando los planos deseados.

# # Generar plano horizontal y realizar partición (simetría en Y)

p.DatumPlaneByPrincipalPlane(principalPlane=XZPLANE, offset=dp\_h)

# Partición

p.PartitionCellByDatumPlane(datumPlane=d[2], cells=p.cells)

# # Generar plano vertical y realizar partición (simetría en X)

dp\_v=ancho\_total/2-ancho-1.5\*grosor

p.DatumPlaneByPrincipalPlane(principalPlane=YZPLANE, offset=dp\_v)

# Partición

p.PartitionCellByDatumPlane(datumPlane=d[4], cells=p.cells)

# # # # Crear set All

p = mdb.models[model\_name].parts[part\_BV]

region\_AllF = p.Set(faces=p.faces, name='All\_faces')

region\_All = p.Set(cells=p.cells, name='All')

# # # # Eliminar geometría para simetría

# # Seleccionar geometría buena

faces\_gbbb=p.faces.getByBoundingBox(xMin-sep,dp\_h-sep,sep,dp\_v+sep,y0s+sep,espesor+sep)

p.Set(faces =faces\_gbbb, name='Faces\_OK')

# # Seleccionar geometría a eliminar

region FE = p.SetByBoolean(name = 'Faces\_Eliminar', sets = [p.sets['All\_faces'],p.sets['Faces\_OK']], operation = DIFFERENCE)

p.RemoveFaces(faceList =p.sets['Faces\_Eliminar'].faces, deleteCells=False)

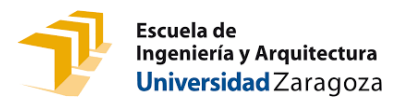

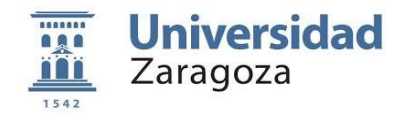

p.deleteSets(setNames=('All\_faces', 'Faces\_Eliminar', ))

p.sets.changeKey(fromName='Faces\_OK', toName='All\_faces')

# # # # Partición en Z

- # Crear plano medio en el eje Z para la partición de DispZ
- p.DatumPlaneByPrincipalPlane(principalPlane=XYPLANE, offset=espesor/2)
- # Realizar partición en el eje Z
- p.PartitionCellByDatumPlane(datumPlane=d[11], cells=p.cells)

# # # # # # # # # # # # # # # # # # # # # # # # # # # # # # # # # # # # # # # # # # # # # # # # # # # # # # # # # # # # # # # CREAR SETS PARA LAS BCS # # # # # # # # # # # # # # # # # # # # # # # # # # # # # # # # # # # # # # # # # # # # # # # # # # # # # # # # # # # # # # #

### Crear Set: DispY\_Sup (superficies exteriores superiores donde van los desplazamientos) faces\_gbbb=p.faces.getByBoundingBox(xMin-sep,y0s-sep,-sep,dp\_v+sep,y0s+sep,espesor+sep) p.Set('DispY\_Sup',faces=faces\_gbbb)

# # # Crear Set: DispY\_Inf (superficies exteriores inferiores donde van los desplazamientos)

faces\_gbbb=p.faces.getByBoundingBox(xMin-sep,dp\_h-sep, sep,dp\_v+sep,dp\_h+sep,espesor+sep)

p.Set('DispY\_Inf',faces=faces\_gbbb)

# # # # Crear Set: Xsymm (superficie media vertical donde se impone simetría en X)

#### # Seleccionar faces

faces\_gbbb=p.faces.getByBoundingBox(dp\_v-sep,dp\_h-sep,sep,dp\_v+sep,y0s+sep,espesor+sep)

p.Set('Xsymm',faces=faces\_gbbb)

# # # Crear Set: DispZ (superficie media donde va el impedimento de desplazamiento en Z)

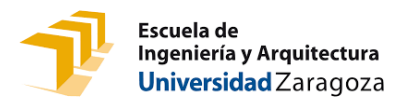

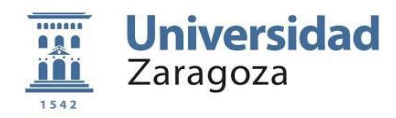

# Cara media en Z

faces\_gbbb=p.faces.getByBoundingBox(xMin-sep,dp\_h-sep,espesor/2 sep,dp\_v+sep,y0s+sep,espesor/2+sep)

p.Set('DispZ',faces=faces\_gbbb)

### Crear Set: Point\_U2 (punto INFERIOR donde miraremos la evolución de U2)

# Seleccionar vertice para cuando en dp\_h cae en 0.0

vertices=p.vertices.findAt(((-grosor/2,dp\_h,espesor/2),))

# Seleccionar vertice para cuando en dp\_h cae en -ancho\_p/2

vertices = vertices + p.vertices.findAt(((-ancho/2,dp\_h,espesor/2),),)

# Crear set

p.Set('Point\_U2',vertices=vertices)

# # # # # # # # # # # # # # # # # # # # # # # # # # # # # # # # # # # # # # # # # # # # # # # ############# IMPLEMENTACIÓN DEL MODELO DE MATERIAL ############### # # # # # # # # # # # # # # # # # # # # # # # # # # # # # # # # # # # # # # # # # # # # # # #

Una vez se ha llegado a este punto, se termina de definir el material estableciendo sus propiedades plásticas, las cuales se ha definido en el trabajo. Finalmente, junto a las propiedades elásticas de este, previamente definidas, se termina de definir el material y se implanta en el modelo.

# # Material elastoplástico mdb.models[model\_name].Material(name='Plastic') # Densidad mdb.models[model\_name].materials['Plastic'].Density(  $table=((rho, ), ))$ # Modelo elástico mdb.models[model\_name].materials['Plastic'].Elastic(

table=((Young\_Plastic, Poisson), ))

Estudio y diseño mecánico mediante elementos finitos del comportamiento de mallas biocompatibles para un dispositivo de asistencia ventricular **52** mallas biocompatibles para un dispositivo de asistencia ventricular

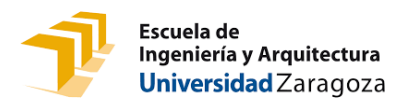

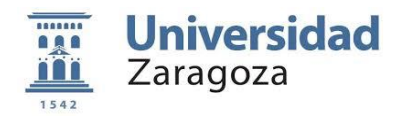

#### # Modelo plástico

mdb.models[model\_name].materials['Plastic'].Plastic(table=((2.374663, 0.0), ( 3.597452, 0.01268), (4.586329, 0.02536), (5.362996, 0.03804), ( 5.954618, 0.05072), (6.390836, 0.0634), (6.70134, 0.07608), (6.914147, 0.08876), (7.054455, 0.10144), (7.143941, 0.11412), (7.200387, 0.1268), (7.237668, 0.13948), (7.265969, 0.15216), (7.292149, 0.16484), ( 7.320254, 0.17752), (7.352083, 0.1902), (7.387781, 0.20288), (7.426426, 0.21556), (7.466553, 0.22824), (7.506615, 0.24092), (7.54534, 0.2536), (7.581981, 0.26628), (7.616438, 0.27896), (7.649256, 0.29164), ( 7.681496, 0.30432), (7.714489, 0.317), (7.749484, 0.32968), (7.787209, 0.34236), (7.827372, 0.35504), (7.868127, 0.36772), (7.905553, 0.3804)))

# # # # # # # # # # # # # # # # # # # # # # # # # # # # # # # # # # # # # # # # # # # # # # # # # # # # # # # # # # # # # # # # # CREAR SECCIÓN # # # # # # # # # # # # # # # # # # # # # # # # # # # # # # # # # # # # # # # # # # # # # # # # # # # # # # # # # # # # # # # # # #

# Crear sección Plastic

mdb.models[model\_name].HomogeneousSolidSection( name='Plastic', material='Plastic', thickness=None)

# Asignar sección al scaffold

p.SectionAssignment(region=region\_All, sectionName='Plastic', offset=0.0, offsetType=MIDDLE\_SURFACE, offsetField='', thicknessAssignment=FROM\_SECTION)

# # # # # # # # # # # # # # # # # # # # # # # # # # # # # # # # # # # # # # # # # # # # # # # # # # # # # # # # # # # # # # # # # CREAR ASSEMBLY # # # # # # # # # # # # # # # # # # # # # # # # # # # # # # # # # # # # # # # # # # # # # # # # # # # # # # # # # # # # # # # # # #

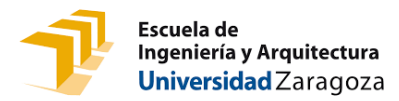

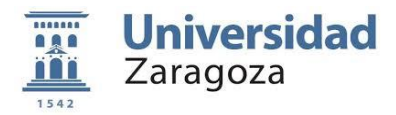

# # # # Default CSYS

a.DatumCsysByDefault(CARTESIAN)

# # # # Crear Instance

a.Instance(name=part\_BV, part=p, dependent=ON)

# # # # # # # # # # # # # # # # # # # # # # # # # # # # # # # # # # # # # # # # # # # # # # # # # # # # # # # # # # # # # # # # # # CREAR STEP # # # # # # # # # # # # # # # # # # # # # # # # # # # # # # # # # # # # # # # # # # # # # # # # # # # # # # # # # # # # # # # # # # #

mdb.models[model\_name].StaticStep(name='Step-1',

previous='Initial', initialInc=Step\_Inc, maxInc=2\*Step\_Inc, nlgeom=ON)

Acabando con el proceso de generación del modelo, se terminan de definir las condiciones de contorno imponiendo las restricciones de desplazamiento mencionas a lo largo del desarrollo del informe. Dichas restricciones se impondrán en los planos seleccionados anteriormente. A su vez, se crea la malla para el estudio de la geometría en diversos puntos del modelos y en cuyos nodos, se obtendrán los resultados de la simulación. La malla se inicia asignando los nodos a lo largo del modelo y posteriormente, se crean los elementos en función del tipo de elemento y la distribución de los nodos. Finalmente, se crea la tarea o trabajo que se encargará de realizar la simulación y con ello se concluye la creación del modelo paramétrico de la malla hexagonal.

# # # # # # # # # # # # # # # # # # # # # # # # # # # # # # # # # # # # # # # # # # # # # # # # # # # # # # # # # # # # # # # # # # # CREAR BCS # # # # # # # # # # # # # # # # # # # # # # # # # # # # # # # # # # # # # # # # # # # # # # # # # # # # # # # # # # # # # # # # # #

# Simetria en X

region\_Xsymm = a.instances[part\_BV].sets['Xsymm'] mdb.models[model\_name].XsymmBC(name='Xsymm', createStepName='Initial', region=region\_Xsymm, localCsys=None)

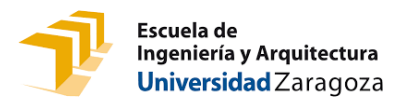

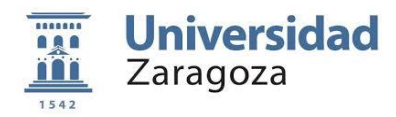

# Impedir desplazamiento en Z region\_DispZ = a.instances[part\_BV].sets['DispZ'] mdb.models[model\_name].DisplacementBC(name='DispZ', createStepName='Initial', region=region\_DispZ, u1=UNSET, u2=UNSET, u3=0.0, ur1=UNSET, ur2=UNSET, ur3=UNSET, amplitude=UNSET, fixed=OFF, distributionType=UNIFORM, fieldName='', localCsys=None) # Fijar parte superior region\_DispY\_Sup = a.instances[part\_BV].sets['DispY\_Sup'] mdb.models[model\_name].EncastreBC(name='BC\_Sup', createStepName='Initial', region=region\_DispY\_Sup, localCsys=None) # DispY\_Inf (disp/2) -> Al ser simétrico solo hay que imponer la mitad de desplazamiento region\_DispY\_Inf = a.instances[part\_BV].sets['DispY\_Inf'] mdb.models[model\_name].DisplacementBC(name='DispY\_Inf', createStepName='Step-1', region=region\_DispY\_Inf, u1=UNSET, u2=-Y\_disp/2, u3=UNSET, ur1=UNSET, ur2=UNSET, ur3=UNSET, amplitude=UNSET, fixed=OFF, distributionType=UNIFORM, fieldName='', localCsys=None)

# # # # # # # # # # # # # # # # # # # # # # # # # # # # # # # # # # # # # # # # # # # # # # # # # # # # # # # # # # # # # # # # # # # CREAR MESH # # # # # # # # # # # # # # # # # # # # # # # # # # # # # # # # # # # # # # # # # # # # # # # # # # # # # # # # # # # # # # # # # #

# Seed part

p.seedPart(size=element\_size, deviationFactor=0.1, minSizeFactor=0.1)

# Assign Stack Direction (Sweep mesh technique)

faceSweep=f.findAt(((xMin+sep,y0s,espesor),))

faceSweep= faceSweep + f.findAt(((xMin,y0s,espesor-sep),))

p.Set(faces =faceSweep, name='faces\_sweep')

p.assignStackDirection(referenceRegion=p.sets['faces\_sweep'].faces[1], cells=p.cells)

# p.assignStackDirection(referenceRegion=f[262], cells=p.cells)

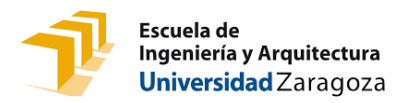

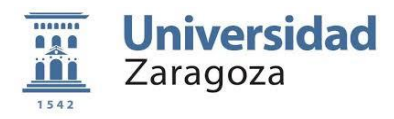

# Mesh controls

p.setMeshControls(regions=p.cells, elemShape=HEX\_DOMINATED) # Element Type elemType1 = mesh.ElemType(elemCode=C3D20, elemLibrary=STANDARD) elemType2 = mesh.ElemType(elemCode=C3D15, elemLibrary=STANDARD) elemType3 = mesh.ElemType(elemCode=C3D10, elemLibrary=STANDARD) p.setElementType(regions=region\_All, elemTypes=(elemType1, elemType2, elemType3)) # Generate Mesh p.generateMesh()

# # # # # # # # # # # # # # # # # # # # # # # # # # # # # # # # # # # # # # # # # # # # # # # # # # # # # # # # # # # # # # # # # # # CREAR JOB # # # # # # # # # # # # # # # # # # # # # # # # # # # # # # # # # # # # # # # # # # # # # # # # # # # # # # # # # # # # # # # # # #

mdb.Job(name=Job\_name, model=model\_name, description='', type=ANALYSIS, atTime=None, waitMinutes=0, waitHours=0, queue=None, memory=90, memoryUnits=PERCENTAGE, getMemoryFromAnalysis=True, explicitPrecision=SINGLE, nodalOutputPrecision=SINGLE, echoPrint=OFF, modelPrint=OFF, contactPrint=OFF, historyPrint=OFF, userSubroutine='', scratch='', resultsFormat=ODB, multiprocessingMode=DEFAULT, numCpus=1, numGPUs=0) # mdb.save()